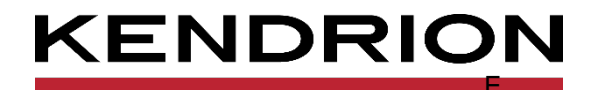

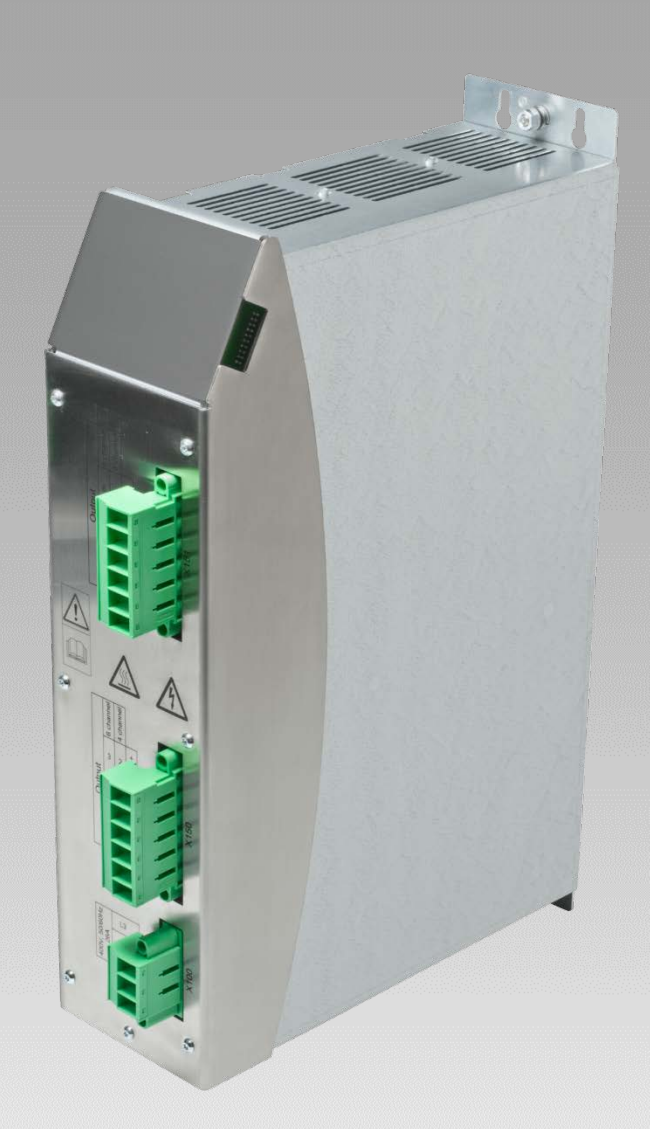

# **Anwenderhandbuch**

**Modulares Heizsystem** MHS Induktionsgenerator

<span id="page-0-1"></span>

<span id="page-0-0"></span>E 851 DE 25.05.2022

PRECISION. SAFETY. MOTION.

# Inhaltsverzeichnis

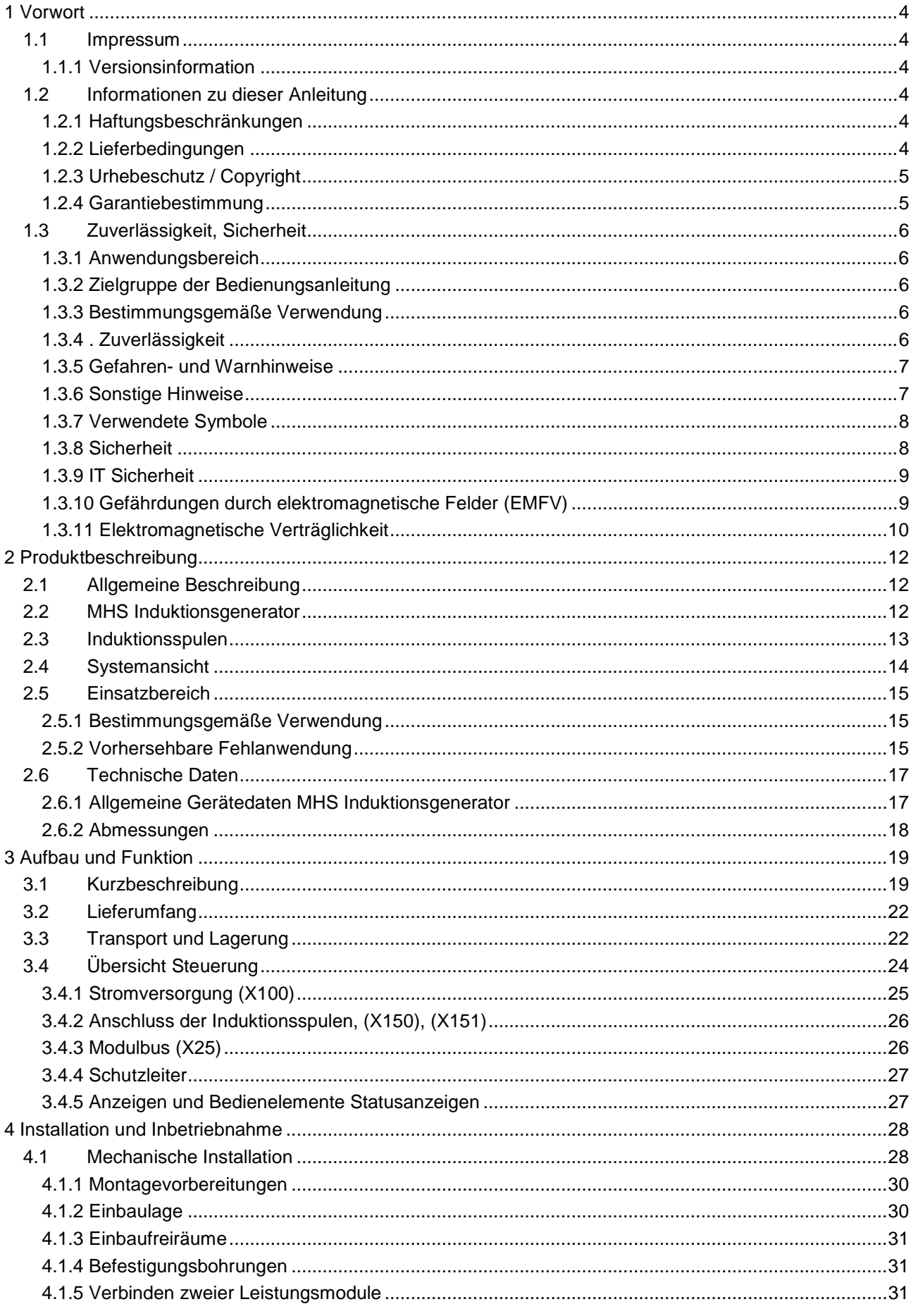

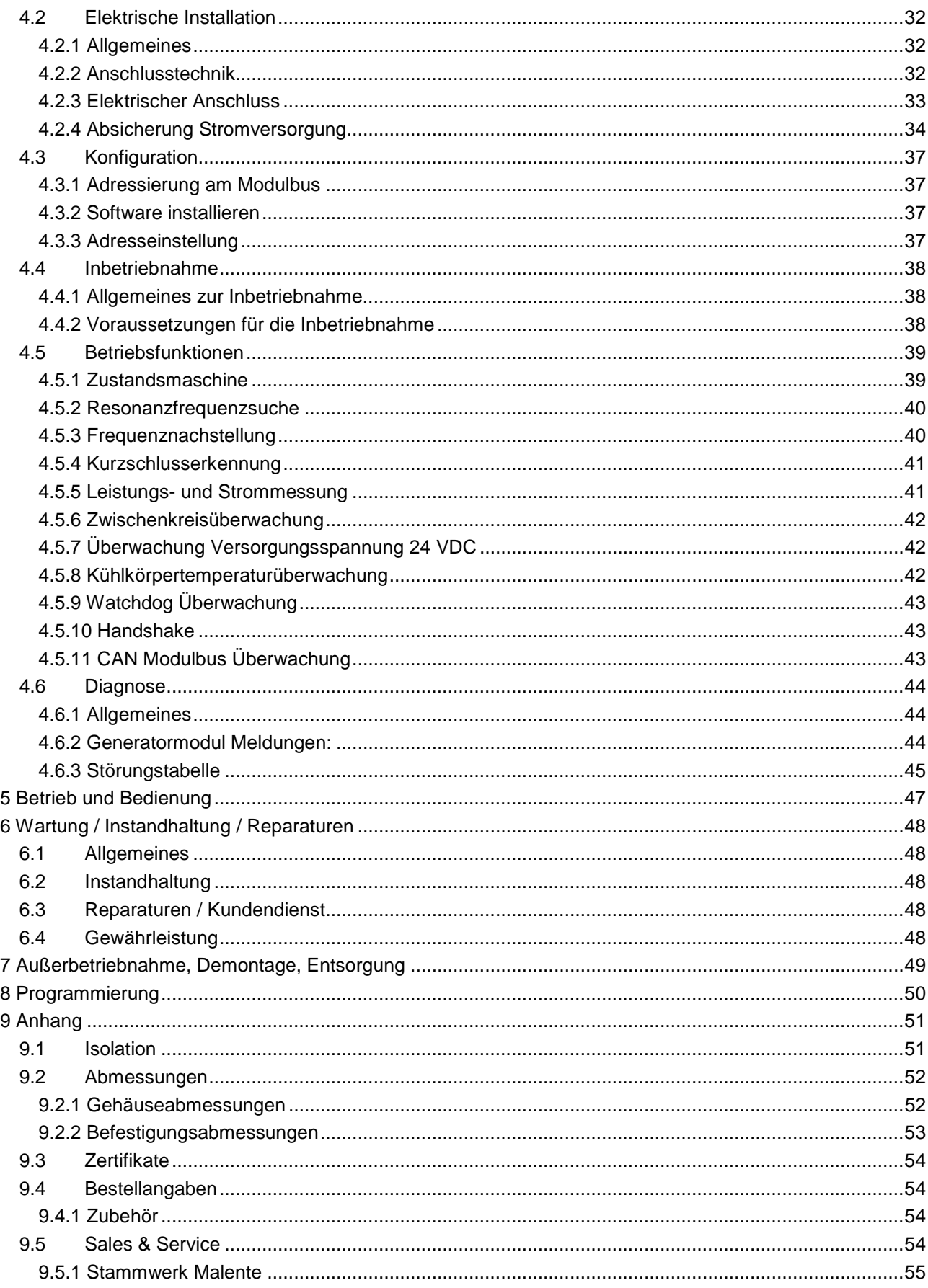

# <span id="page-3-0"></span>1 Vorwort

# <span id="page-3-1"></span>1.1 Impressum

#### Kontaktdaten

Kendrion Kuhnke Automation GmbH Industrial Control Systems Lütjenburger Straße 101 D-23714 Malente Deutschland

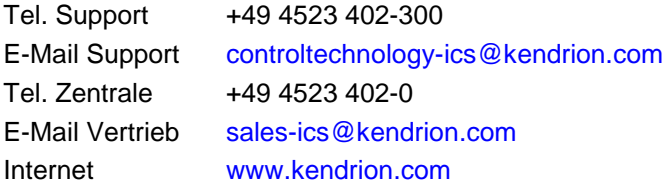

## <span id="page-3-2"></span>1.1.1 Versionsinformation

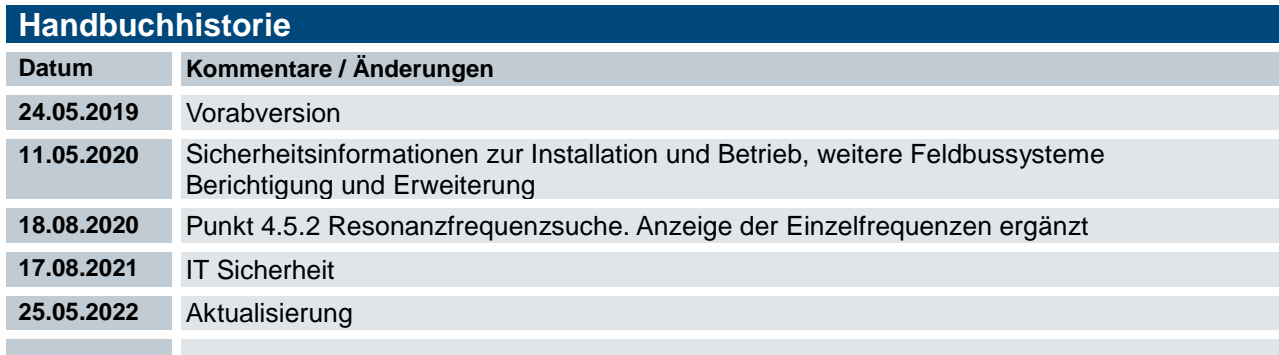

# <span id="page-3-3"></span>1.2 Informationen zu dieser Anleitung

Diese technische Information ist vor allem für den Konstrukteur, Projekteur und Geräteentwickler bestimmt. Sie gibt keine Auskunft über Liefermöglichkeiten. Änderungen, Auslassungen und Irrtümer vorbehalten. Abbildungen ähnlich.

## <span id="page-3-4"></span>1.2.1 Haftungsbeschränkungen

Die angegebenen Daten dienen allein der Produktbeschreibung und sind nicht als garantierte Beschaffenheit des Produktes im Rechtssinne aufzufassen. Beschaffenheitsvereinbarungen bleiben dem konkreten Vertragsverhältnis vorbehalten. Etwaige Schadensersatzansprüche gegen uns – gleich aus welchem Rechtsgrund – sind ausgeschlossen, soweit uns nicht Vorsatz oder grobe Fahrlässigkeit trifft

## <span id="page-3-5"></span>1.2.2 Lieferbedingungen

Es gelten die allgemeinen Verkaufs- und Leistungsbedingungen der Firma Kendrion Kuhnke Automation GmbH.

# <span id="page-4-0"></span>1.2.3 Urhebeschutz / Copyright

© Kendrion Kuhnke Automation GmbH

Diese Bedienungsanleitung ist urheberrechtlich geschützt.

Die Wiedergabe und Vervielfältigung in jeglicher Art und Form, ganz oder auch auszugsweise, ist ohne schriftliche Genehmigung der Kendrion Kuhnke Automation GmbH ist nicht gestattet.

Microsoft®, Windows® und das Windows® Logo sind eingetragene Warenzeichen der Microsoft Corp. in den USA und anderen Ländern. EtherCAT® ist ein eingetragenes Warenzeichen und patentierte Technologie lizenziert von Beckhoff Automation GmbH, Deutschland. Unter www.plcopen.org finden Sie weitere Informationen zur PLCopen Organisation. CiA® und CANopen® sind eingetragene Gemeinschaftsmarken von CAN in Automation e.V. Die Rechte aller hier genannten Firmen und Firmennamen sowie Waren und Warennamen liegen bei den jeweiligen Firmen.

CODESYS V3© ist ein Produkt der 3S-Smart Software GmbH.

## <span id="page-4-1"></span>1.2.4 Garantiebestimmung

Hinsichtlich der Gewährleistung wird auf die Bestimmungen nach den Verkaufsbedingungen der Kendrion Kuhnke Automation GmbH oder, sofern vorhanden, auf die bestehenden vertraglichen Vereinbarungen verwiesen.

# <span id="page-5-0"></span>1.3 Zuverlässigkeit, Sicherheit

## <span id="page-5-1"></span>1.3.1 Anwendungsbereich

Diese Bedienungsanleitung enthält Hinweise, die Sie zu Ihrer persönlichen Sicherheit sowie zur Vermeidung von Sachschäden bei der Arbeit mit dem Kendrion Kuhnke Produkt beachten müssen.

# <span id="page-5-2"></span>1.3.2 Zielgruppe der Bedienungsanleitung

Die vorliegende Bedienungsanleitung enthält die notwendigen Informationen für den bestimmungsgemäßen Gebrauch des beschriebenen Produkts (Steuergerät, Bedienterminal, Software usw.). Sie wendet sich an Fachpersonal aus Konstruktion, Projektierung, Service und Inbetriebnahme. Zum richtigen Verständnis und zur fehlerfreien Umsetzung der technischen Beschreibungen, Bedieninformationen und insbesondere Gefahren- und Warnhinweise werden umfassende Kenntnisse in der Automatisierungstechnik vorausgesetzt.

## <span id="page-5-3"></span>1.3.3 Bestimmungsgemäße Verwendung

Kendrion Kuhnke-Produkte sind für den gewöhnlichen Einsatz in der Industrie entworfen, entwickelt und hergestellt worden. und dürfen nur für die im Katalog und in der zugehörigen technischen Dokumentation vorgesehenen Einsatzfälle verwendet werden. Der einwandfreie und sichere Betrieb der Produkte setzt sachgemäßen Transport, sachgemäße Lagerung, Aufstellung, Montage, Installation, Inbetriebnahme, Bedienung und Instandhaltung voraus. Die zulässigen Umgebungsbedingungen müssen eingehalten werden. Hinweise in den zugehörigen Dokumentationen müssen beachtet werden.

# <span id="page-5-4"></span>1.3.4 . Zuverlässigkeit

Die Zuverlässigkeit der Kendrion Kuhnke-Produkte wird durch umfangreiche und kostenwirksame Maßnahmen in Entwicklung und Fertigung so hoch wie möglich getrieben.

Dazu gehören:

- **Auswahl qualitativ hochwertiger Bauteile,**
- Qualitätsvereinbarungen mit unseren Zulieferanten,
- Maßnahmen zur Verhinderung statischer Aufladungen beim Hantieren mit MOS-Schaltungen,
- Worst-Case Dimensionierung aller Schaltungen,
- Sichtkontrollen in verschiedenen Stufen der Fertigung,
- Rechnergestützte Prüfung aller Baugruppen und deren Zusammenwirken in der Schaltung,
- Statistische Auswertung der Fertigungsqualität und aller Rückwaren zur sofortigen Einleitung korrigierender Maßnahmen.

## <span id="page-6-0"></span>1.3.5 Gefahren- und Warnhinweise

Trotz der unter [1.3](#page-5-0) [Zuverlässigkeit, Sicherheit](#page-5-0) beschriebenen Maßnahmen muss in elektronischen Steuerungen mit dem Auftreten von Fehlern gerechnet werden, auch wenn sie noch so unwahrscheinlich sind.

Bitte schenken Sie den zusätzlichen Hinweisen, die wir in dieser Bedienungsanleitung durch Symbole gekennzeichnet haben, besondere Aufmerksamkeit. Einige dieser Hinweise machen auf Gefahren aufmerksam, andere dienen mehr der Orientierung für den Leser. In der Reihenfolge abnehmender Wichtigkeit sind sie weiter unten beschrieben.

Der Inhalt in der Gefahren- und Warnhinweisen ist wie folgt gegliedert:

#### *Art und Quelle der Gefahr*

*Mögliche Flogen bei Nichtbeachtung*

Maßnahmen zur Vermeidung

## *GEFAHR*

*Der Hinweis mit "GEFAHR" verweist auf eine unmittelbar gefährliche Situation, die bei Missachtung des Hinweises unabwendbar zu einem schweren oder tödlichen Unfall führen wird.*

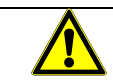

## *WARNUNG*

*Der Hinweis "WARNUNG" verweist auf eine eventuell gefährliche Situation, die bei Missachtung des Hinweises möglicherweise zu einem schweren oder tödlichen Unfall oder zu Beschädigungen an diesem Gerät oder anderen Geräten führen kann.*

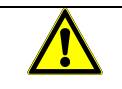

#### *VORSICHT*

*Der Hinweis "VORSICHT" verweist auf eine eventuell gefährliche Situation, die bei Missachtung des Hinweises möglicherweise zu einem Unfall oder zu Beschädigungen an diesem Gerät oder anderen Geräten führen kann.*

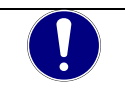

## *HINWEIS*

*Der Hinweis "HINWEIS" verweist auf eine möglicherweise gefährliche Situation, die bei Missachtung des Hinweises möglicherweise zu Beschädigungen an diesem Gerät oder anderen Geräten führen kann.*

## <span id="page-6-1"></span>1.3.6 Sonstige Hinweise

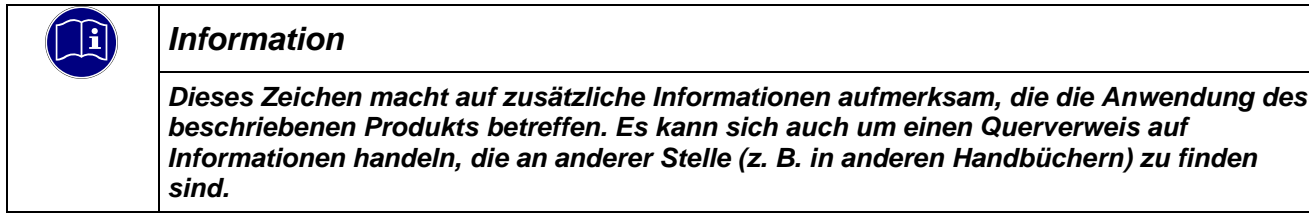

## <span id="page-7-0"></span>1.3.7 Verwendete Symbole

Im Anwenderbuch und auf dem Gerät werden verschiedene Symbole verwendet, die auf Gefahren oder Hinweise für den Betrachter aufmerksam machen. Die Symbole sind weitestgehend selbsterklärend, weitergehende Informationen sind in diesem Anwenderhandbuch zu finden.

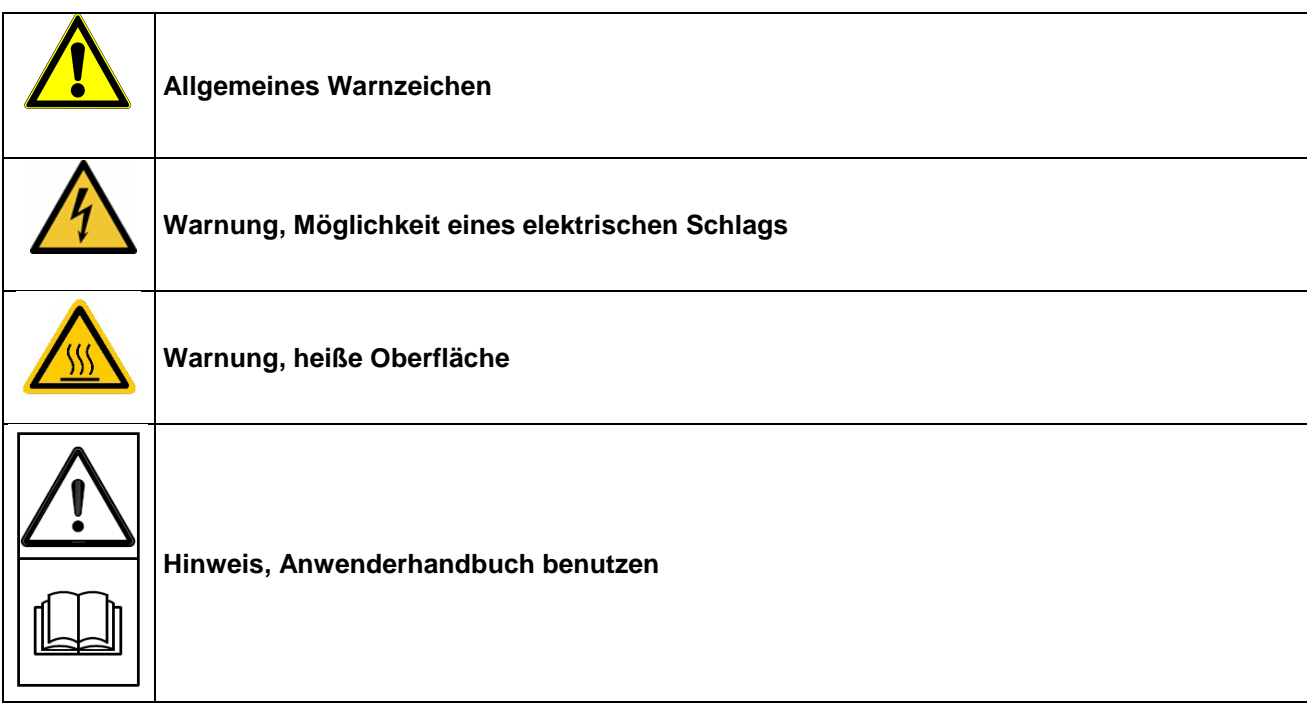

## <span id="page-7-1"></span>1.3.8 Sicherheit

Unsere Produkte werden normalerweise zum Bestandteil größerer Systeme oder Anlagen. Die Sicherheit des Systems in welche das Gerät integriert wird, liegt in der Verantwortung des Errichters Die folgenden Hinweise sollen behilflich sein, das Produkt ohne Gefahr für Mensch und Maschine/Anlage in die Umgebung zu integrieren.

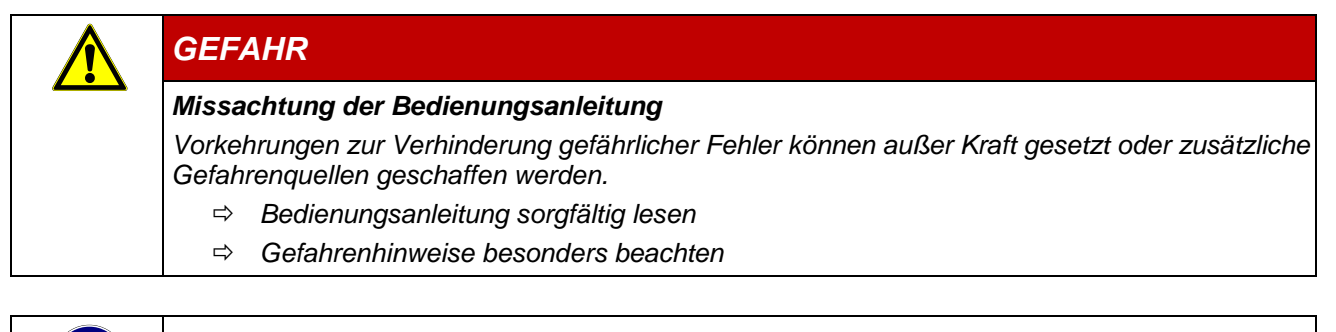

#### *Information*

*Um bei der Projektierung und Installation eines elektronischen Steuergeräts ein Höchstmaß an konzeptioneller Sicherheit zu erreichen, ist es unerlässlich, die in der Bedienungsanleitung enthaltenen Anweisungen genau zu befolgen, da durch falsches Hantieren möglicherweise Vorkehrungen zur Verhinderung gefährlicher Fehler außer Kraft gesetzt oder zusätzliche Gefahrenquellen geschaffen werden.*

#### Bei Projektierung beachten

- Versorgung 24 V DC/AC: Erzeugung als sicher elektrisch getrennte Kleinspannung. Geeignet sind z. B. Transformatoren mit getrennten Wicklungen, die nach EN 60742 (entspricht VDE 0551) aufgebaut sind.
- Bei Spannungsausfällen bzw. -einbrüchen: das Programm muss so aufgebaut werden, dass beim Neustart ein definierter Zustand hergestellt wird, der gefährliche Zustände ausschließt.
- Not-Aus-Einrichtungen müssen nach EN 60204/IEC 204 (VDE 0113) realisiert werden und jederzeit wirksam sein.
- Die für den spezifischen Einsatzfall geltenden Sicherheits- und Unfallverhütungsvorschriften sind zu beachten.
- Beachten Sie bitte insbesondere die Gefahrenhinweise, die jeweils an geeigneter Stelle auf mögliche Fehlerquellen aufmerksam machen sollen.
- In jedem Fall sind die einschlägigen Normen und VDE-Vorschriften einzuhalten.
- Bedienelemente so installieren, dass unbeabsichtigte Betätigung ausgeschlossen ist.
- Steuerleitungen so verlegen, dass keine Einstreuungen (induktiv oder kapazitiv) auftreten, die die Funktion des Steuergeräts beeinflussen können.

#### Bei Instandhaltung oder Wartung beachten

- Bei Mess- und Prüfarbeiten am eingeschalteten Steuergerät ist die Unfallverhütungsvorschrift BGV A3 (Elektrische Anlagen und Betriebsmittel zu beachten), Insbesondere §8 (Zulässige Abweichungen beim Arbeiten an Teilen).
- Ersatzteile: Nur solche Ersatzteile verwenden, die von KUHNKE zugelassen sind. In den modularen Steuergeräten dürfen nur KUHNKE-Originalmodule eingesetzt werden.
- Bei modularen Systemen: Module dürfen nur im spannungslosen Zustand in die Steuerung gesteckt bzw. herausgezogen werden. Sie können sonst zerstört oder aber in ihrer Funktion (evtl. nicht sofort erkennbar!) beeinträchtigt werden.
- Batterien und Akkumulatoren, sofern vorhanden, nur als Sondermüll entsorgen.

# <span id="page-8-0"></span>1.3.9 IT Sicherheit

Die Kendrion Kuhnke Produkte sind auf den Betrieb innerhalb geschlossener industrieller Netzwerke ausgerichtet.

Sind die industriellen Netzwerke öffentlich zugänglich z. B. durch frei zugängliche Netzwerkschnittstellen oder öffentlich erreichbar z. B. durch Datenverbindungen über den öffentlichen Datenverkehr (Internet), dann müssen durch den Integrator und Betreiber geeignete organisatorische und technische Sicherheitsmaßnahmen ergriffen werden, um das interne Netzwerk zu schützen und die IT Sicherheit sicherzustellen.

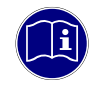

#### *Information*

*Informationen für den sicheren Betrieb von Anlagen, Systemen, Maschinen und Netzwerken sind unter anderem in den Informationsschriften des BSI und der IEC 62443 zu finden.*

# <span id="page-8-1"></span>1.3.10 Gefährdungen durch elektromagnetische Felder (EMFV)

Elektrische, magnetische und elektromagnetische Felder können je nach Frequenz, Modulation und Stärke eine unterschiedliche biologische Wirkung auf den menschlichen Körper haben. Nachgewiesene Wirkungen elektromagnetischer Felder auf den Menschen, die bis zu gesundheitsschädlichen Schädigungen führen können, sind Kurzzeitwirkungen wie Reizwirkungen (nichtthermische Wirkungen) statischer und niederfrequenter Felder (0 bis 100 kHz) auf Sinnesorgane, Nerven und Muskeln und Wärmewirkungen hochfrequenter Felder (100 kHz bis 300 GHz) durch Absorption der Strahlungsenergie im Körpergewebe.

Der Betreiber der Anlage muss eine Bewertung der möglichen Gefährdung durch elektromagnetische Felder nach EMFV durchführen und den Arbeitsbereich entsprechend der Ergebnisse und den anzuwendenden Normen den Zugang beschränken bzw. kennzeichnen.

# <span id="page-9-0"></span>1.3.11 Elektromagnetische Verträglichkeit

#### **Definition**

Elektromagnetische Verträglichkeit ist die Fähigkeit eines Gerätes, in der elektromagnetischen Umwelt zufriedenstellend zu arbeiten, ohne dabei selbst elektromagnetische Störungen zu verursachen, die für andere in dieser Umwelt vorhandene Geräte unannehmbar wären.

Von allen bekannten elektromagnetischen Störphänomenen tritt je nach Einsatzort eines betreffenden Gerätes nur ein entsprechender Teil von Störungen auf. Diese Störungen sind in den entsprechenden Produktnormen festgelegt.

Für den Aufbau und die Störfestigkeit industrieller Induktionsheizungen gilt international die Norm EN 61326-1 Elektrische Mess-, Steuer-, Regel- und Laborgeräte - EMV-Anforderungen

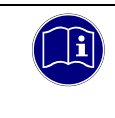

#### *Information*

*Allgemeine Installationsvorschriften, die eingehalten werden müssen, um die Kopplungsfaktoren und folglich Störspannungen auf Pegel, denen standgehalten werden kann, zu begrenzen, sind in IEC 61131-4, Leitfaden für Anwender, enthalten.*

#### Störemission

Störaussendung elektromagnetischer Felder, HF nach EN 55011, Grenzwertklasse A, Gruppe 1 bei Arbeitsfrequenz < 9kHz, sonst Gruppe 2

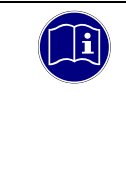

#### *Information*

*Soll das Steuergerät in Wohngebieten eingesetzt werden, muss bezüglich der Störaussendung die Grenzwertklasse B nach EN 55011 eingehalten werden. Dieses kann u. U. durch Einbau der Steuerung in geerdete Metallschränke und durch Einbau von Filtern in die Versorgungsleitungen erreicht werden.*

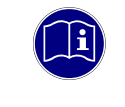

#### *Information*

*Zur Einhaltung bezüglich der Störaussendung die Grenzwertklasse A nach EN 55011 kann u. U. durch Einbau der Steuerung in geerdete Metallschränke und durch Einbau von Filtern in die Versorgungsleitungen erreicht werden.*

#### Allgemeine Installationshinweise

Elektronische Steuerungssysteme als Bestandteil von Maschinen, Anlagen und Systemen erfordern je nach Einsatzgebiet die Berücksichtigung geltender Regeln und Vorschriften.

Allgemeine Anforderungen an die elektrische Ausrüstung von Maschinen mit dem Ziel der Sicherheit von Maschinen sind in der Norm EN 60204 Teil 1 (entspricht VDE 0113) enthalten.

#### Schutz vor äußeren elektrischen Einwirkungen

Steuerungssystem, wenn vorgesehen, zur Ableitung von elektromagnetischen Störungen an den Schutzleiter anschließen. Günstige Leitungsführung sicherstellen.

#### Leitungsführung

Getrennte Verlegung von Energiestromkreisen, nicht gemeinsam mit Steuerstromkreisen:

- Gleichspannung 60 V ... 400 V
- Wechselspannung 25 V ... 400 V

Gemeinsame Verlegung von Steuerstromkreisen möglich:

- Datensignale, abgeschirmt
- Analogsignale, abgeschirmt
- **Digitale E/A-Leitungen, ungeschirmt**
- Gleichspannungen < 60 V, ungeschirmt
- Wechselspannung < 25 V, ungeschirmt

#### Installationsort

Achten Sie darauf, dass hinsichtlich Temperatur, Verunreinigungen, Stoß, Schwingung und elektromagnetischem Einfluss keinerlei Beeinträchtigungen auftreten.

#### **Temperatur**

Beachtung von Wärmequellen, wie z. B. Raumbeheizung, Sonnenstrahlung, Wärmestau in Montageräumen und Steuerschränken.

#### Verunreinigungen

Verwendung entsprechender Gehäuse, um mögliche nachteilige Beeinflussung durch Feuchtigkeit, korrosive Gase, Flüssigkeiten und leitfähigen Staub zu vermeiden.

#### Stoß und Schwingungen

Beachtung möglicher Beeinflussung durch Motoren, Kompressoren, Transferstraßen, Pressen, Rammen und Fahrzeuge.

#### Elektromagnetischer Einfluss

Beachtung elektromagnetischer Störungen aus verschiedenen Quellen am Standort: Motore, Schaltvorrichtungen, Schaltthyristoren, funkgesteuerte Geräte, Schweißgeräte, Lichtbögen, Schaltnetzteile, Leistungswandler/-Wechselrichter.

#### Besondere Störquellen

#### Induktive Aktoren

Beim Abschalten von Induktivitäten (z. B. von Relaisspulen, Schützen, Magnetventilen und Betätigungsmagneten) entstehen Überspannungen. Es ist erforderlich, diese Störspannungen auf ein zulässiges Maß zu bedämpfen.

Bedämpfungselemente können Dioden, Z-Dioden, Varistoren und RC-Glieder sein. Für die geeignete Dimensionierung sind die technischen Angaben des Herstellers oder Lieferanten der Aktoren zu beachten.

# <span id="page-11-0"></span>2 Produktbeschreibung

# <span id="page-11-1"></span>2.1 Allgemeine Beschreibung

Mit der Technologie Induktionsheizung können metallischen Werkstoffen über die Wirbelstromverluste schnell und direkt erwärmt werden.

Die Wärme ist schnell verfügbar und wird relativ gleichmäßig in das Material eingetragen. Vorteile sind:

- schnellen Aufheiz- und Abkühlzeiten
- hohe Regeldynamik
- Energieeffizienz

Das Modulare Induktive Heizsystem von Kendrion

# <span id="page-11-2"></span>2.2 MHS Induktionsgenerator

Der MHS Induktionsgenerator ist für die Speisung von Induktionsspulen (Induktoren) ausgelegt.

Das Gerät wird am Drehstromnetz mit einer Spannung von bis zu 400 VAC und einer Frequenz von 50/60 Hz betrieben. Der Netzstrom wird gleichgerichtet und auf den Zwischenkreis gespeist, aus dem die Induktoren individuell versorgt werden.

Die Ansteuerung und Feldbusverbindung erfolgt über den MHS Controller des modularen anreihbaren industriellen Heizsystems. Der Stellbereich von 0% bis 100% kann individuell für jeden Kanal gewählt werden.

Durch Verwendung modernster Halbleiterschalter erreichen die Endstufen hohe Wirkungsgrade, bei Arbeitsfrequenzen bis 25 kHz.

#### **Eigenschaften**

- Max. 6 Kanäle individuell steuerbar (Variantenabhängig)
- Unabhängige Steuerung von bis zu 6 Induktionsspulen (Variantenabhängig)
- **Industriegerechtes, robustes Gerätedesign**
- Max.26 kW Dauerleistung (Variantenabhängig)
- Geringe Verlustleistung durch Arbeitspunktoptimierung
- **Kompaktes Design**

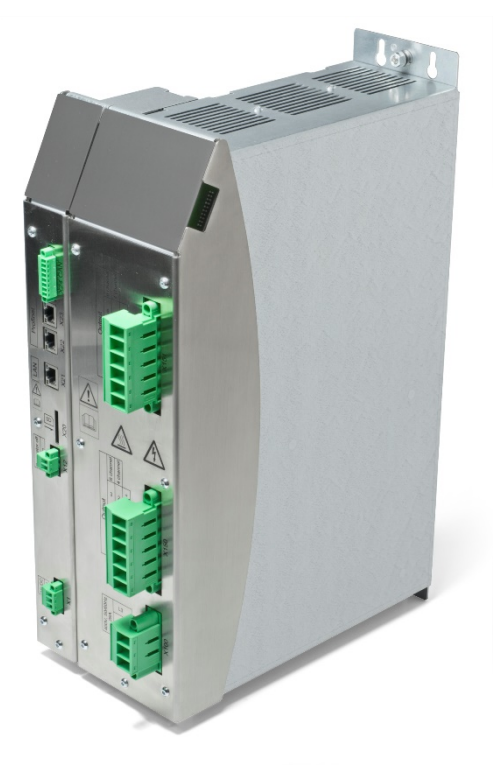

# <span id="page-12-0"></span>2.3 Induktionsspulen

Die Induktionsspulen auch Induktor genannt werden in einem Reihenschwingkreis mit den Kondensatoren im Induktionsgenerator betrieben.

Je nach Gerätevariante sind unterschiedliche Kondensatoren verbaut.

Induktoren müssen so ausgelegt sein, dass bei Betrieb die Parameter der Induktionsgeneratoren eingehalten werden.

Die wesentlichen Parameter sind hier:

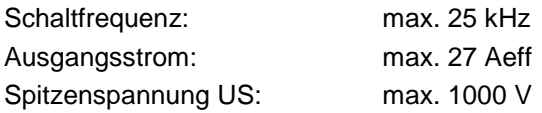

Die Endstufe für die Spulenversorgung ist kurzschlussfest.

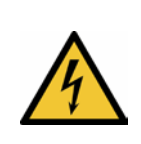

#### *VORSICHT*

#### *Hohe Spannungen an den Anschlussklemmen der Induktoren.*

*Die Induktoren werden als Schwingkreis betrieben. In Schwingkreisen können hohe Spannungen auftreten. Die Geräte sind für Spannungen an den Anschlussklemmen der Induktoren von max. 1.000VAC ausgelegt.*

- *Achten Sie bei der Auslegung der Induktoren darauf, dass die Spannungen über dem Induktor 1.000VAC nicht übersteigen.*
- *Wenden Sie sich im Zweifel an Kendrion Kuhnke Automation GmbH.*

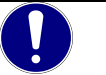

## *HINWEIS*

*Die Induktoren sind eine wesentliche Komponente des Induktiven Heizsystems. Kendrion empfiehlt den Einsatz von Kendrion-Induktoren. Die Induktoren können exakt an die Bedingungen der Applikation und die verwendeten Generatoren angepasst werden.*

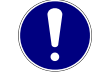

#### *HINWEIS*

*Im Betrieb erzeugen die Induktoren Magnetfelder mit Frequenzen im Kiloherzbereich um indirekt Werkstücke zu erwärmen. Die Höhe der Magnetfelder in der unmittelbaren Umgebung hängt von der Applikation ab.*

*Das Arbeitsschutzgesetz gilt auch für elektromagnetische Felder am Arbeitsplatz. Messund Beurteilungsverfahren sind in verschiedenen Richtlinien beschrieben und müssen ggf. durchgeführt werden.*

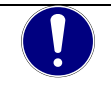

## *HINWEIS*

*Im Betrieb erzeugen die Induktoren und Generatoren Lärm und Vibrationen.*

*Bei der Beurteilung der Arbeitsbedingungen sind diese Immissionen zu berücksichtigen. Der Betreiber sollte zur Gefährdungsanalyse am Standort des Benutzers als auch 1 m von der Umhüllung des Gerätes den Schalldruck messen bzw. berechnen.*

# <span id="page-13-0"></span>2.4 Systemansicht

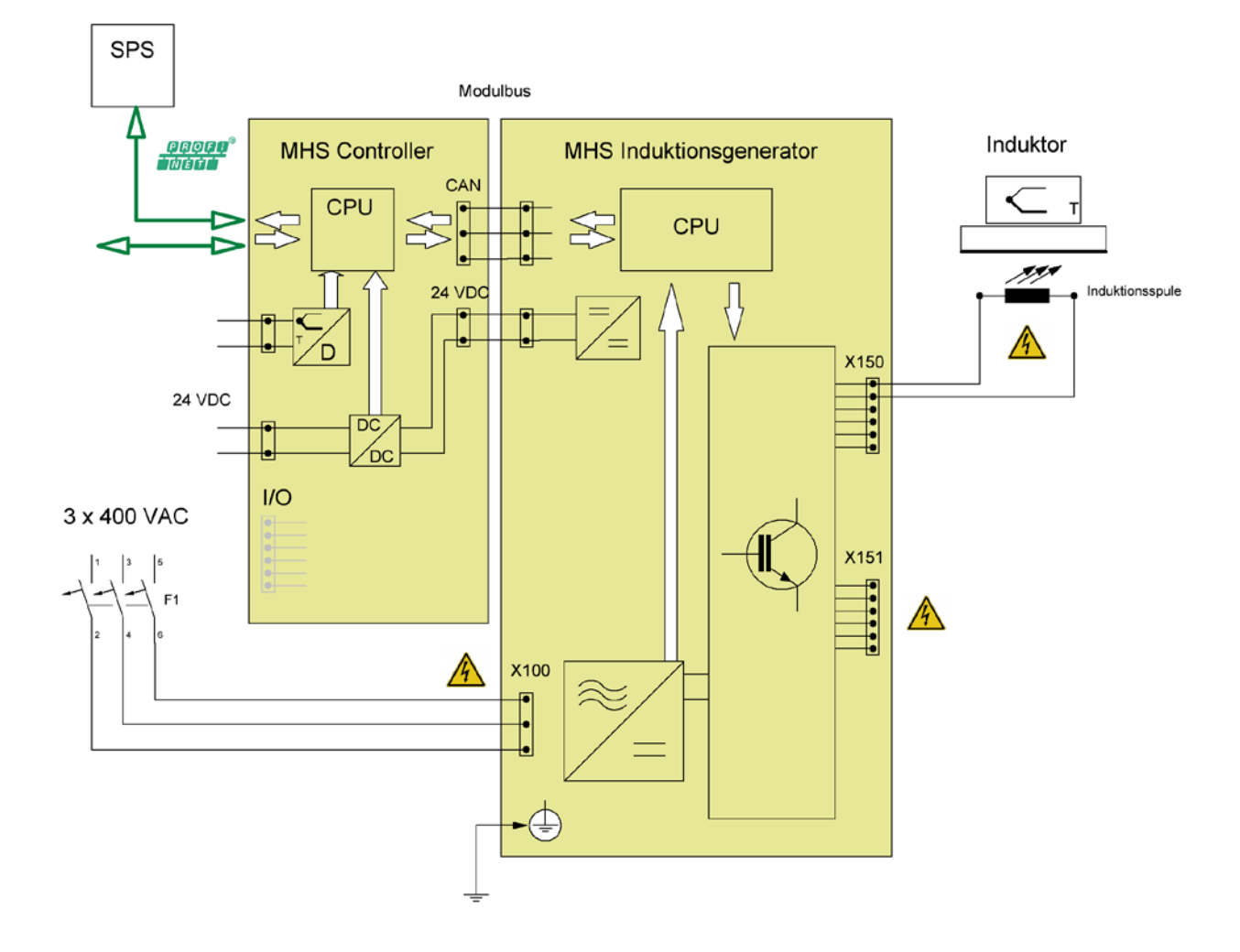

# <span id="page-14-0"></span>2.5 Einsatzbereich

# <span id="page-14-1"></span>2.5.1 Bestimmungsgemäße Verwendung

Die Geräte aus der MHS Serie werden für die induktive Erwärmung von Werkzeugen und Materialien in industrieller Umgebung konzipiert. MHS Induktionsgeneratoren und MHS Controller werden im Schaltschrank montiert und betrieben. Die zugehörigen Induktionsspulen werden individuell in den Maschinen montiert. Nur von Kendrion zugelassene Induktionsspulen dürfen an den Geräten der MHS Serie betrieben werden.

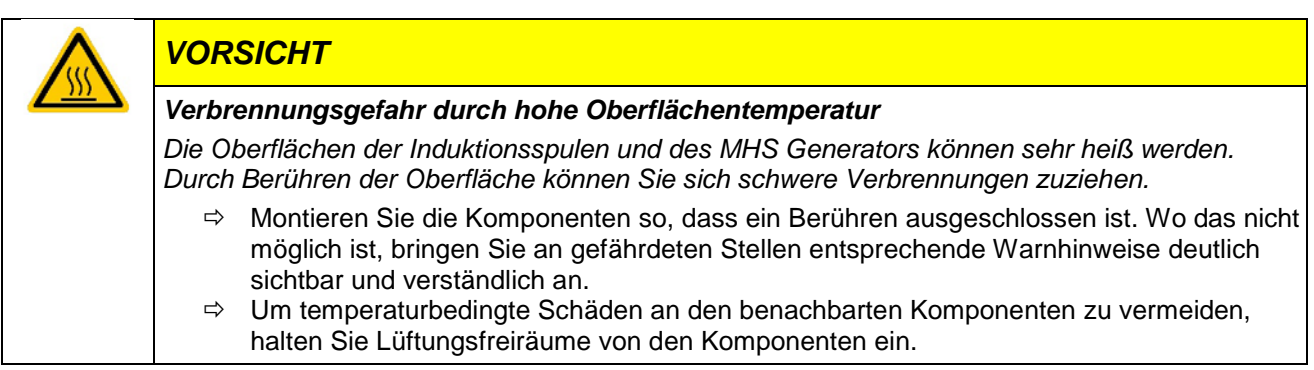

# <span id="page-14-2"></span>2.5.2 Vorhersehbare Fehlanwendung

#### **Standort**

Der MHS Controller und die MHS Induktionsgeneratoren haben einen Schutzgrad von IP 20 und müssen gegen Feuchtigkeit und Schmutz geschützt werden.

Die Abwärme der Geräte wird an den Installationsraum abgegeben. Es ist eine ausreichende Belüftung des Installationsraums zu gewährleisten. Im Kapitel Technische Daten sind Informationen zur Verlustwärme aufgeführt.

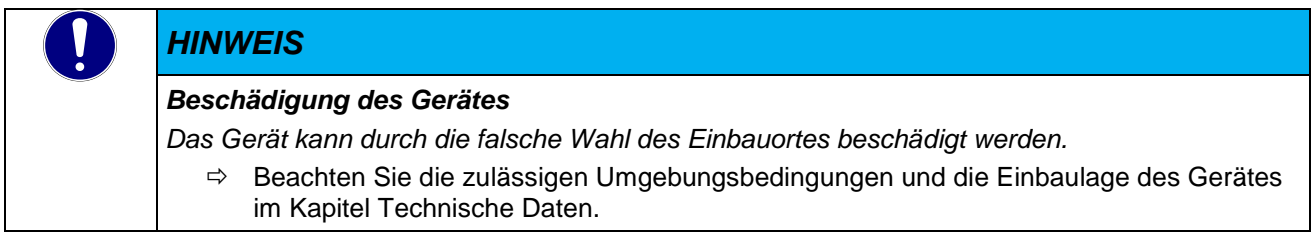

#### Anschluss

Der MHS Generator kann nur mit einem MHS Controller von Kendrion Kuhnke zusammen betrieben werden. Eine Kombination mit einem Fremdgerät ist nicht möglich.

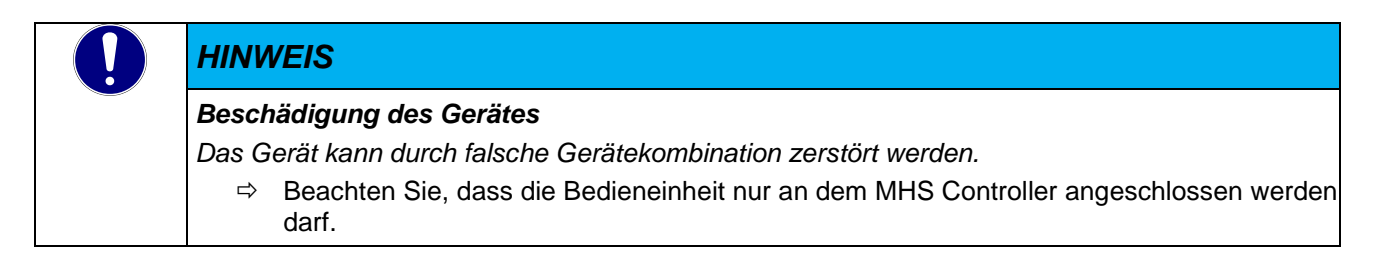

.

#### Entwurfseinschränkungen für Aktivitäten mit hohem Risiko

Das Produkt ist nicht fehlertolerant und wurden nicht für eine Verwendung entwickelt oder hergestellt, in dem störungsfreieren Betrieb erforderlich ist und ein Ausfall des Produktes zu Todesfällen, schwerwiegenden Personenschäden oder schwerwiegenden Sach- oder Umweltschäden führen würde ("Aktivitäten mit hohem Risiko").

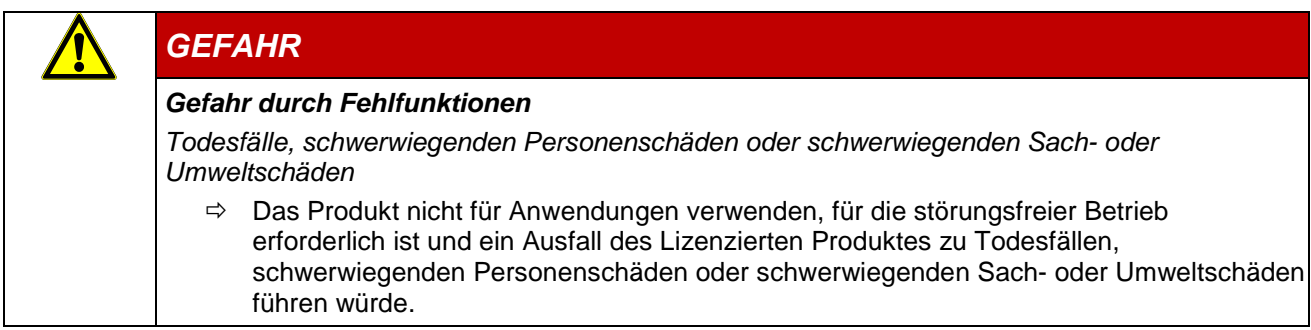

# <span id="page-16-0"></span>2.6 Technische Daten

# <span id="page-16-1"></span>2.6.1 Allgemeine Gerätedaten MHS Induktionsgenerator

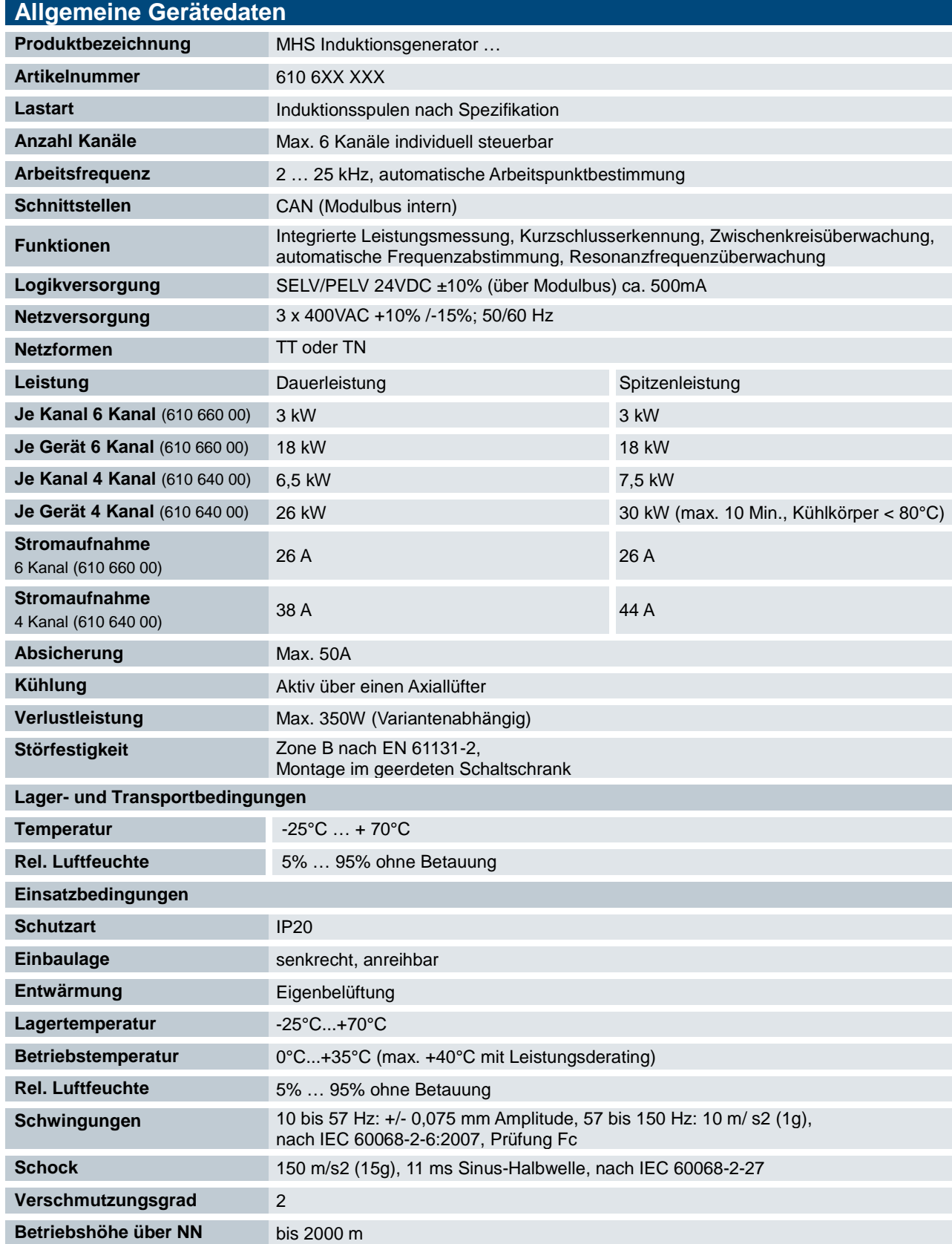

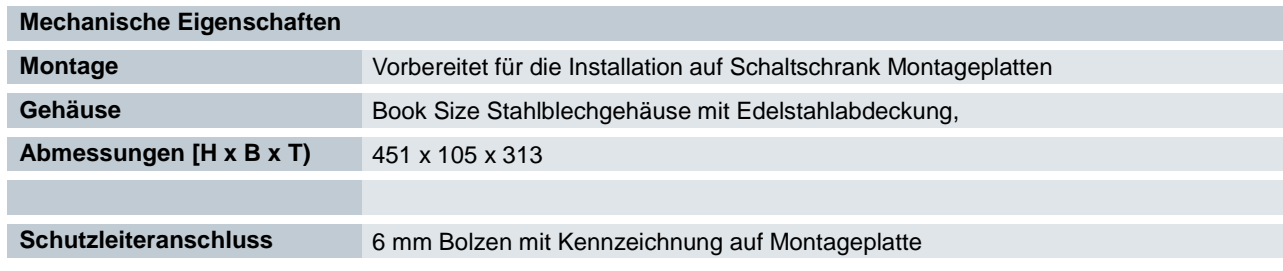

# <span id="page-17-0"></span>2.6.2 Abmessungen

Die genauen Abmessungen sind im Kapitel [6](#page-50-0) zu finden

# <span id="page-18-0"></span>3 Aufbau und Funktion

# <span id="page-18-1"></span>3.1 Kurzbeschreibung

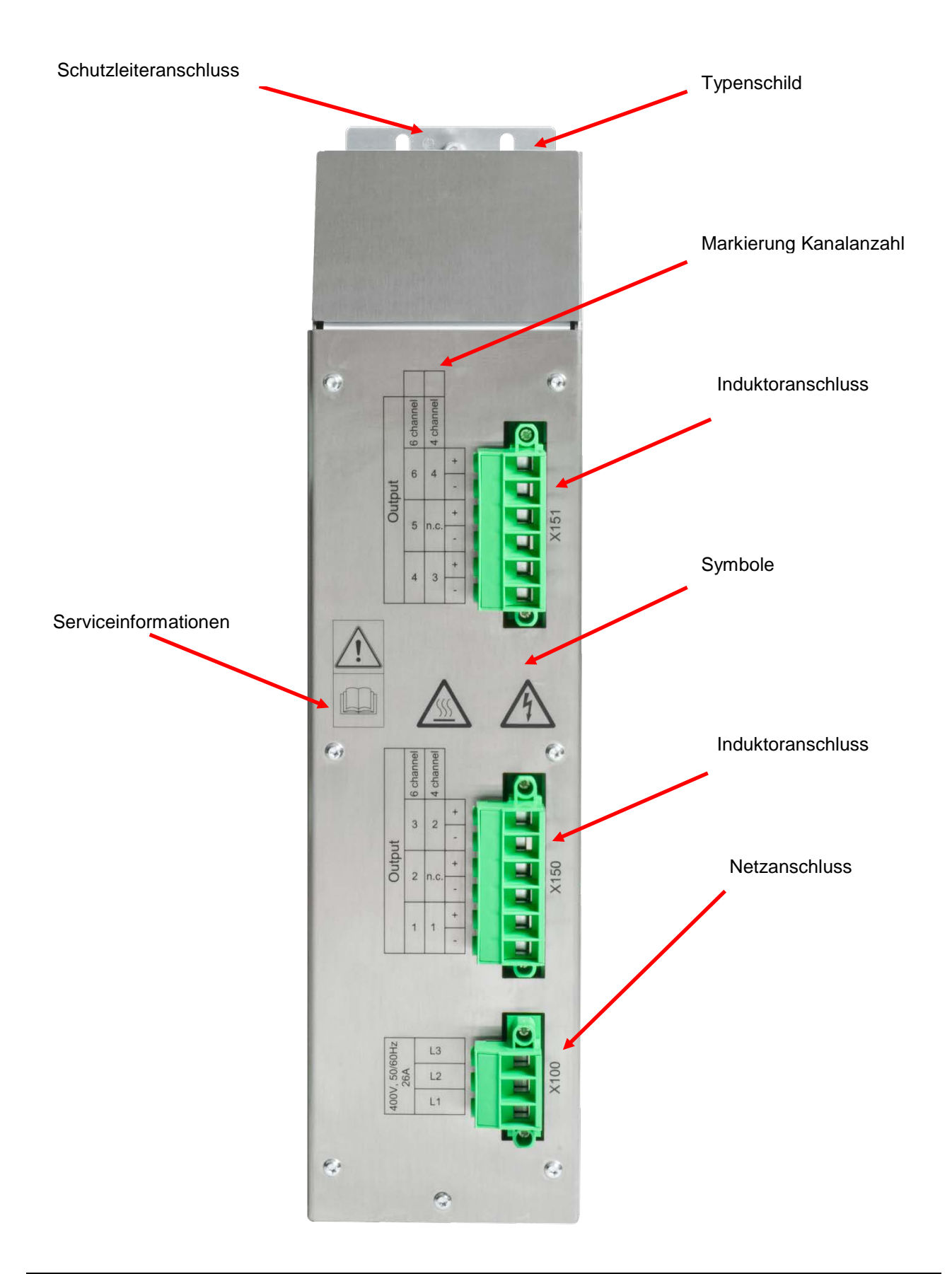

Kennzeichnung und Identifikation

#### Typenschild (Beispiel)

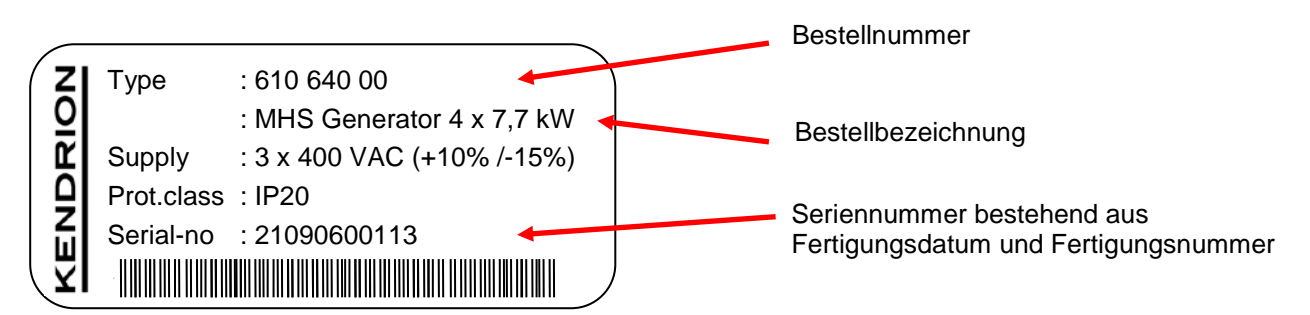

#### Seriennummer

Die Zahlenkombination besteht aus dem Fertigungsdatum und einer laufenden Nummer. Mit der Zahlenkombination ist die Geräteausführung, Software und Hardwarestand, eindeutig durch Kendrion Kuhnke zu identifizieren und wird für die Rückverfolgbarkeit genutzt.

#### Aufbau der Seriennummer:

JJ MM DD NNNNN

#### Beispiel:

Das im Bild gezeigte Gerät wurde in 06 September 2019 mit der laufenden Nummer 00113 gefertigt.

19 09 06 00113

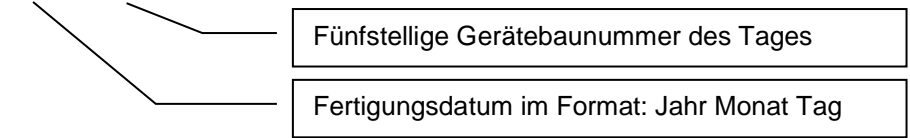

#### Hersteller- und Serviceinformationen

Auf der seitlichen Gerätewanne finden Sie die Herstelleranschrift und weitere Serviceinformationen zum Gerät.

#### Verwendete Symbole

Im Anwenderbuch und auf dem Gerät werden verschiedene Symbole verwendet, die auf Gefahren oder Hinweise für den Betrachter aufmerksam machen. Die Symbole sind weitestgehend selbsterklärend, weitergehende Informationen sind in diesem Anwenderhandbuch zu finden.

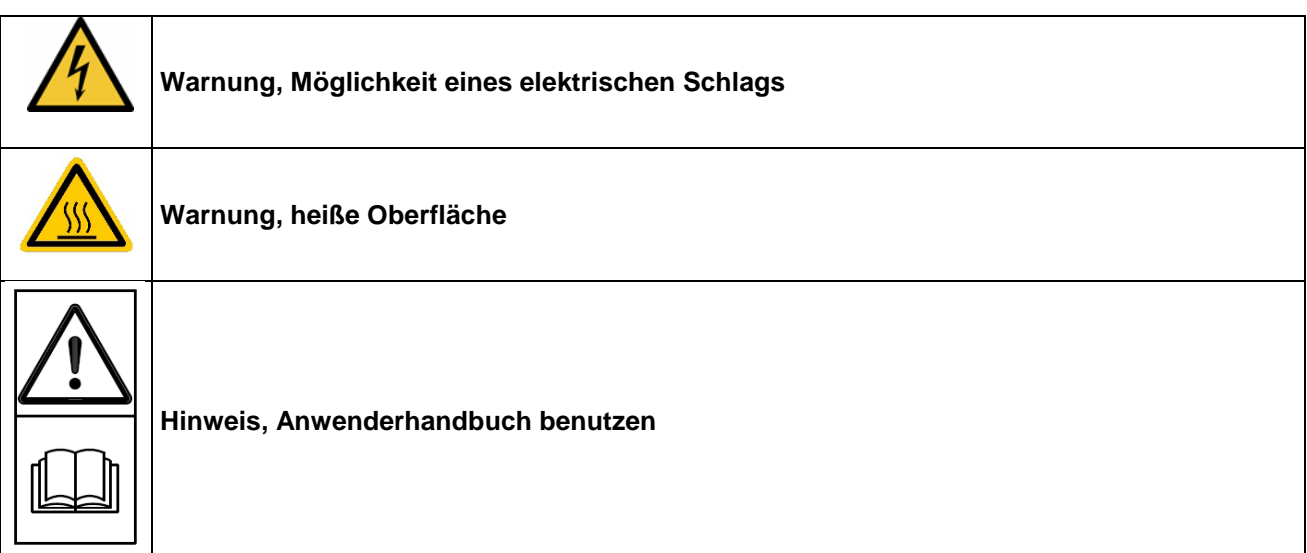

# <span id="page-21-0"></span>3.2 Lieferumfang

Der Lieferumfang der Steuerung besteht aus: Grundgerät Gegenstecker (nach Vereinbarung) Beipack

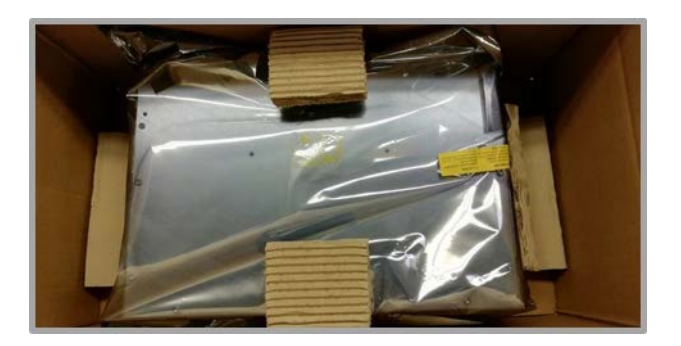

# <span id="page-21-1"></span>3.3 Transport und Lagerung

Trotz des robusten Aufbaus sind die Komponenten empfindlich gegen starke Erschütterungen und Stöße. Verwenden Sie zum Transport und zur Lagerung des Gerätes die originale Verpackung. Und stellen Sie sicher, dass die Geräte nur bei den spezifizierten Umgebungsbedingungen transportiert und gelagert werden.

Informationen zu den zulässigen Umgebungsbedingungen beim Transport finden Sie unter [2.6.1](#page-16-1) Allgemeine Gerätedaten [MHS Induktionsgenerator](#page-16-1) dieser Anleitung.

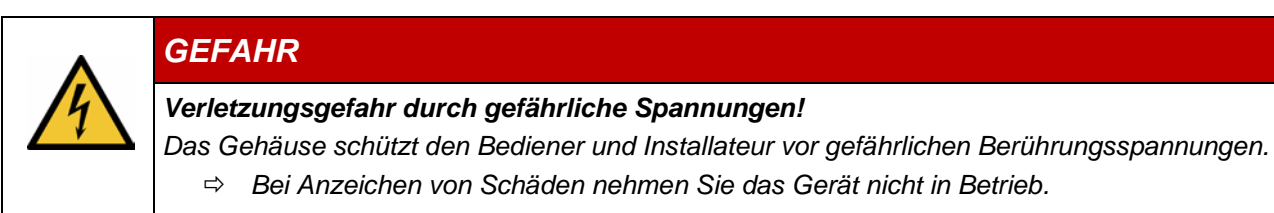

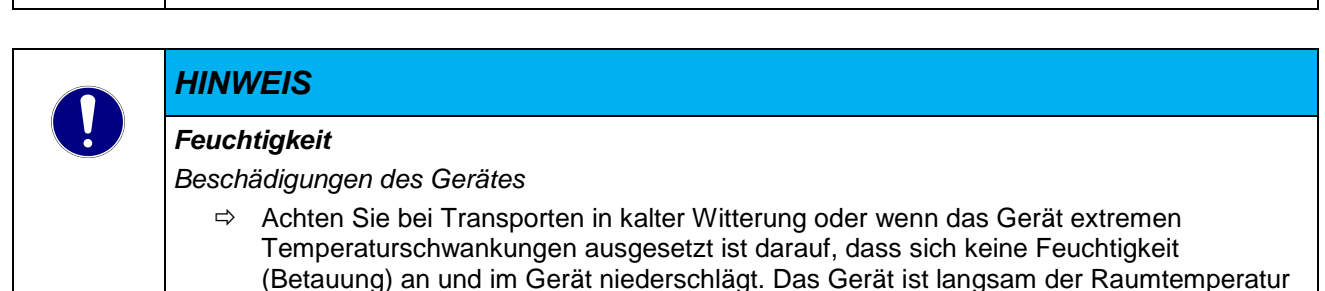

anzugleichen, bevor es in Betrieb genommen wird.

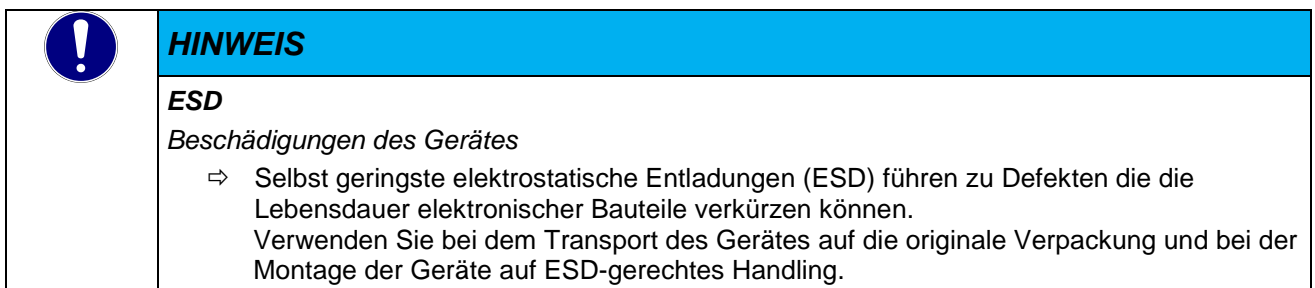

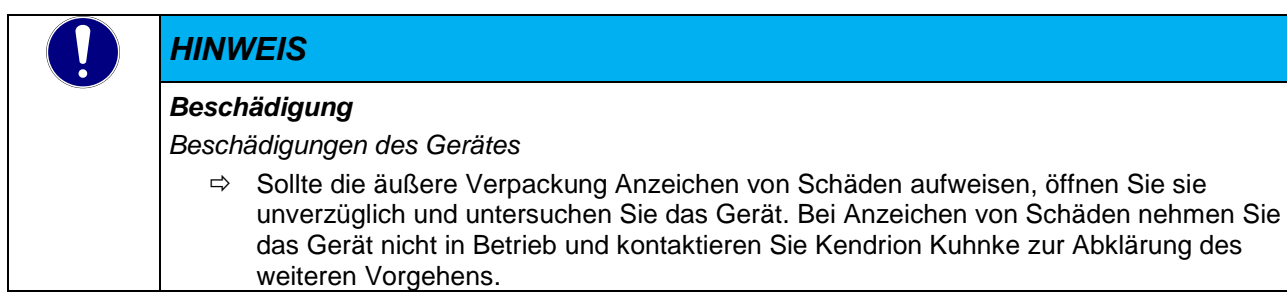

# <span id="page-23-0"></span>3.4 Übersicht Steuerung

Die Anschlussebene für alle externen Anschlüsse befindet sich auf der Gerätefrontseite. Alle Anschlüsse sind steckbar.

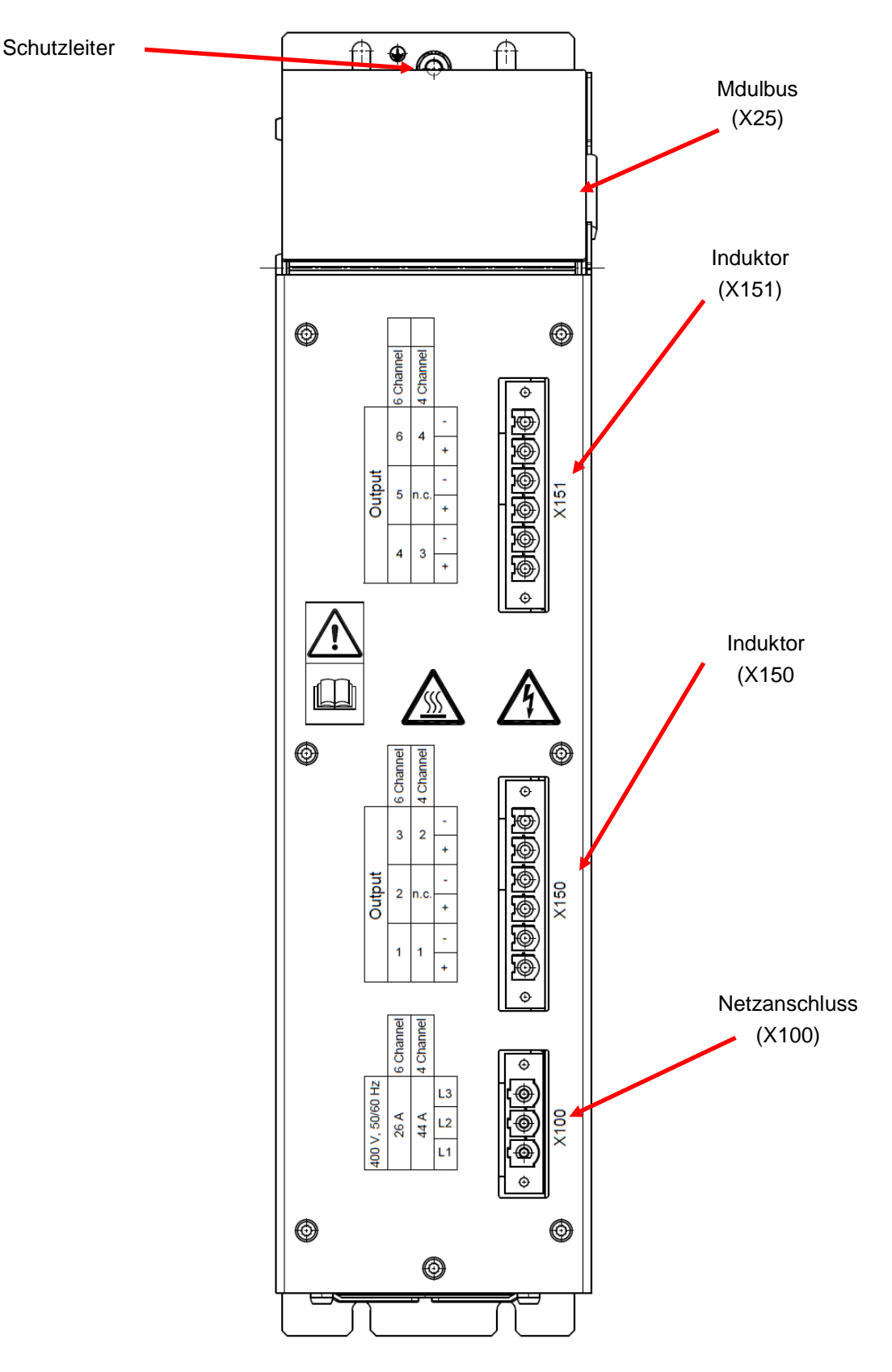

# <span id="page-24-0"></span>3.4.1 Stromversorgung (X100)

Die Energieversorgung erfolgt über der Anschlussklemme X100. Die Zuleitung muss mit einem externen Kurzschluss- und Überlastschutz mit einem Auslösestrom von max.50 A abgesichert werden (z.B. Leitungsschutzschalter 50 A, 3polig, Auslösecharakteristik B). Der zulässige Leitungsquerschnitt für die Zuleitung beträgt 16 mm².

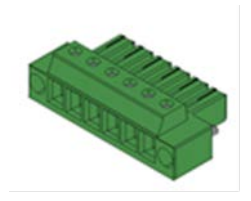

Netzanschluss 3 x 400 VAC (50 Hz / 60 Hz) +10% /-15% 3-poliger Stecker mit Schraubklemme und Schraubflasch Leiterquerschnitt flexibel m. Aderendhülse max. 16 mm²

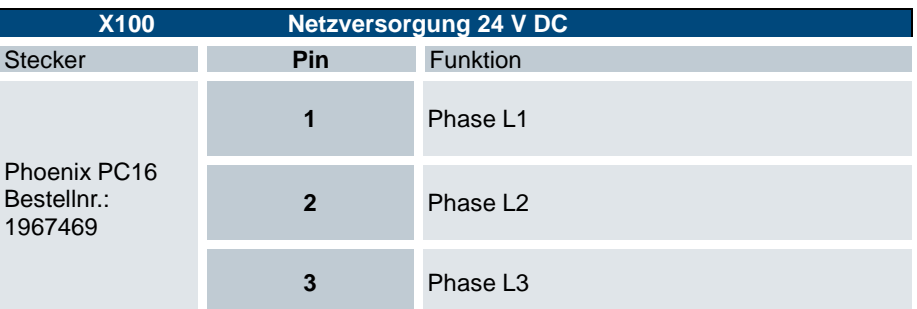

#### Technische Daten

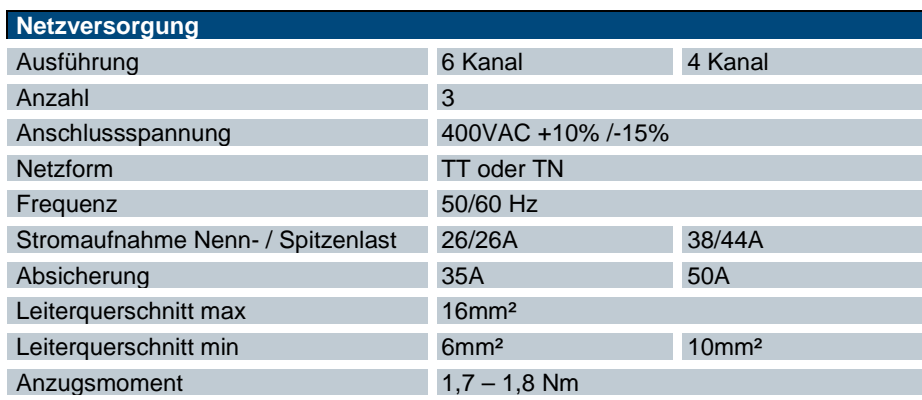

<span id="page-24-1"></span>Weitere Informationen zum Steckverbinder können dem Datenblatt des Herstellers Phönix Contact entnommen werden.

## <span id="page-25-0"></span>3.4.2 Anschluss der Induktionsspulen, (X150), (X151)

Der Anschluss der Induktionsspulen erfolgt über 6-polige Phoenix Stecker mit Schraubklemmen. Die Stecker sind auf der Front gesteckt und kodierbar. Anschluss 6-polig, Schraubanschluss mit Zughülse

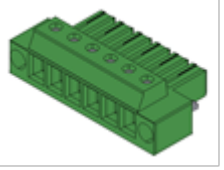

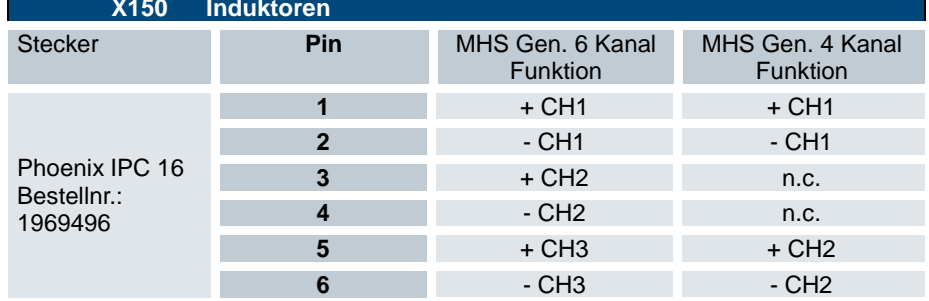

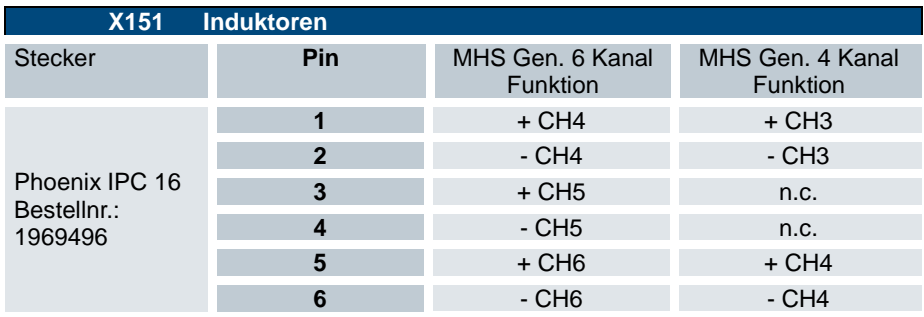

#### Technische Daten

**CONTRACTOR** 

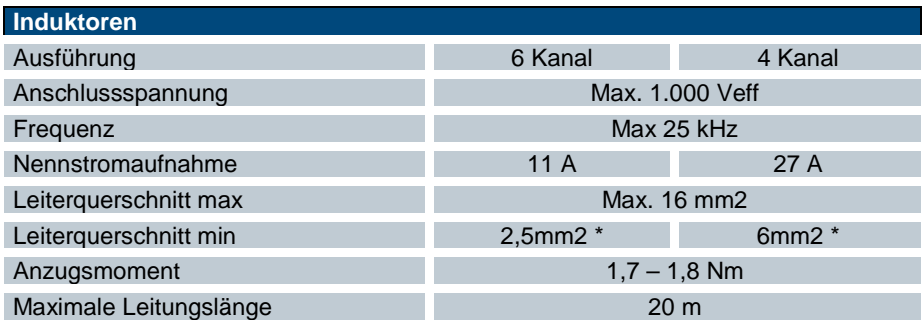

Weitere Informationen zum Steckverbinder können dem Datenblatt des Herstellers Phönix Contact entnommen werden.

## <span id="page-25-1"></span>3.4.3 Modulbus (X25)

20 pol. Box Header Connector auf der Leiterplatte

Systemverbindung zwischen MHS Controller und bis zu 7 MHS Generatormodulen. Es darf nur das mit dem MHS Controller mitgelieferte Modulbuskabel verwendet werden.

## <span id="page-26-0"></span>3.4.4 Schutzleiter

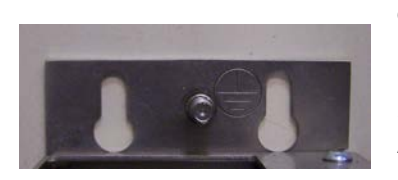

Der Induktionsgenerator ist ein Gerät zum Einbau in einen Schaltschrank, der den erforderlichen Schutz gegen direktes Berühren durch ein Gehäuse mit IP20 erfüllt.

Für den Schutz bei indirektem Berühren bei einem Körperschluss muss ein Schutzleiter angeschlossen werden. Der Anschluss erfolgt über den 6 mm Anschlussbolzen auf der Oberseite des Gerätes.

# <span id="page-26-1"></span>3.4.5 Anzeigen und Bedienelemente Statusanzeigen

Die MHS Generatormodule verfügen über keine direkten Statusanzeigen. Der Status der Module kann über die Anzeigen des MHS Controllers erkannt werden. Detaillierte Zustandsinformationen können über den Feldbus des Controllers abgefragt werden. Auf die möglichen Zustandsanzeigen wird in Kapitel .

# <span id="page-27-0"></span>4 Installation und Inbetriebnahme

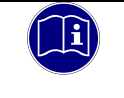

#### *Information*

*Lesen Sie vor der Installation, Inbetriebnahme und Wartung des Basismoduls und der Anzeige auch die Sicherheitshinweise im Vorwort dieser Dokumentation.*

# <span id="page-27-1"></span>4.1 Mechanische Installation

#### Allgemeines

- Verwenden Sie geeignete Werkzeuge bei Anschluss und Montage der Stecker um Beschädigungen zu verhindern
- Achten Sie vor der Montage darauf, dass das Gerät frei von Beschädigungen und Fremdkörpern ist

#### Hinweise zum Montageplatz

Der Induktionsgenerator ist für die Montage in einem geschlossenen Schaltschrank oder ähnliche abgeschlossene Betriebsräume vorgesehen. Konstruktion und Ausführung des Schaltschrankes sind für die Begrenzung der Verschmutzung sowie der Umgebungstemperatur und der Einhaltung der EMV Eigenschaften entscheidend. Bitte orientieren Sie sich an den folgenden Empfehlungen.

- Für die Geräte ist eine maximale Verschmutzung entsprechend dem Verschmutzungsgrad II der IEC 60664 zulässig. Der Verschmutzungsgrad II kann mit einer Umhausung in der Schutzart IP 54, z.B. geeigneter Schaltschrank erreicht werden, wobei aber der Betrieb in kondensierender Luftfeuchtigkeit NICHT erlaubt ist.
- Um Verschmutzung, Übertemperatur oder Kondensation zu vermeiden, sollten Sie den Schaltschrank mit einer adäquaten Belüftung/Filterung/Kühlung ausstatten.
- Bei lüftergekühlten Schaltschränken wird die Verwendung eines Lüfteralarms oder eines Thermowächters empfohlen.
- **Verwenden Sie einen geerdeten Schaltschrank.**
- Verwenden Sie leitfähige Profile oder anderes leitfähiges Material für Dichtungen. Öffnungen und oder Kabeldurchlässe sollten so klein wie möglich gehalten werden.
- Verwenden Sie für die Masseanbindung ein geflochtenes Masseband, um die HF Widerstände zu reduzieren.
- Nutzen Sie zur Erdung der installierten Geräte kurze Erdungsleitungen oder geeignete Massebänder.
- Empfindlichen Funkkommunikationsgeräten dürfen nicht in unmittelbarer Nähe des Gerätes montiert bzw. betrieben werden.

#### *WARNUNG*

#### *Gefahrbringende Ausfälle durch Verschmutzung*

*Bei stärkeren Verschmutzungen als es Verschmutzungsgrad II der IEC 60664 beschreibt, kann es zu gefahrbringenden Ausfällen kommen.* 

 $\Rightarrow$  Sorgen Sie unbedingt für eine ordnungsgemäße Betriebsumgebung von mindestens IP54 z.B. mittels geeigneten Schaltschrankeinbaus.

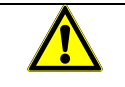

#### *WARNUNG*

#### *Gefahrbringende Ausfälle durch hohe Temperatur*

*Bei höheren Umgebungstemperaturen als in den technischen Daten beschrieben, kann es zu gefahrbringenden Ausfällen kommen.* 

 $\Rightarrow$  Sorgen Sie unbedingt für eine ordnungsgemäße Betriebsumgebung z.B. mittels geeigneten adäquaten Belüftung oder Kühlung des Einbauortes.

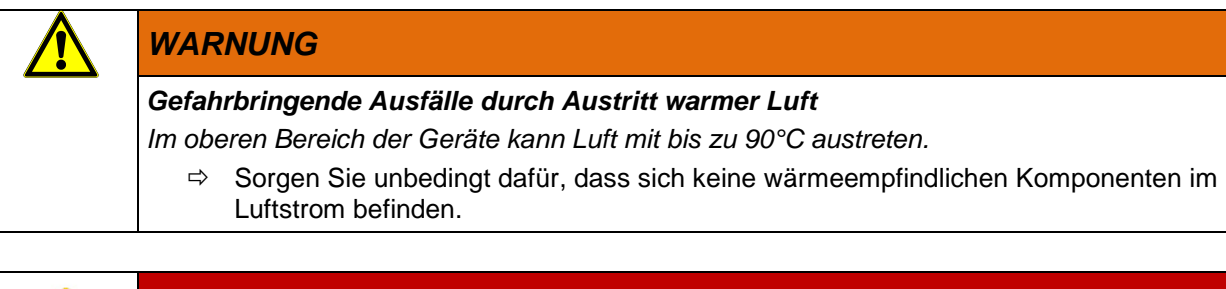

## *GEFAHR*

*Verletzungsgefahr durch heiße Oberflächen!* 

Im oberen Bereich der Geräte kann Luft mit bis zu 90°C austreten und die Oberflächen erwärmen*.*

*Vor berühren der Geräte vergewissern Sie sich, das die Oberfläche nicht heiß sind.*

## <span id="page-29-0"></span>4.1.1 Montagevorbereitungen

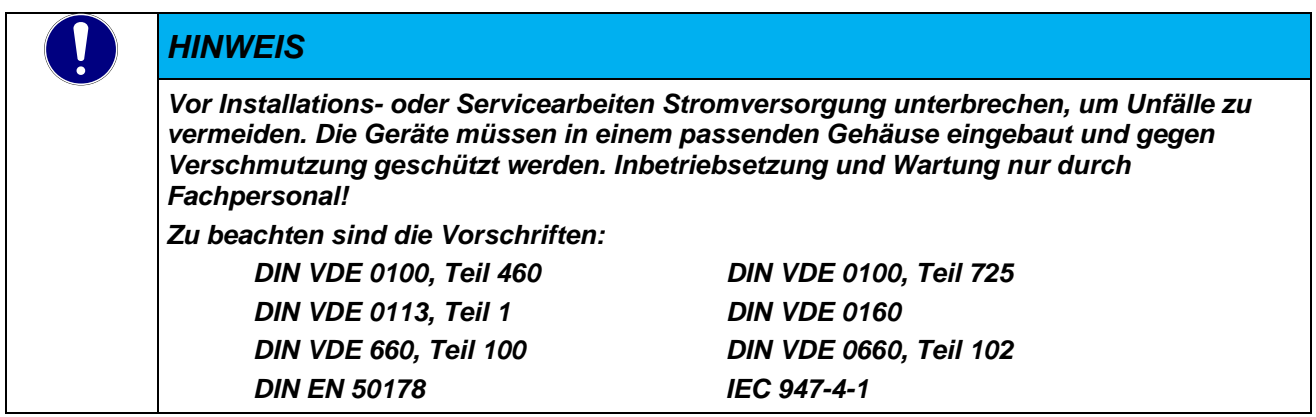

## <span id="page-29-1"></span>4.1.2 Einbaulage

Die Geräte sind für die senkrechte Montage im Schaltschrank bestimmt, die Anschlussstecker der Geräte weisen nach vorne. Der MHS Controller muss auf der linken Seite des ersten Induktionsgenerators fest verschraubt sein. Alle weiteren optionalen Induktionsgeneratoren werden mit 2 ... 5 mm an der rechten Seite des ersten Induktionsgenerators angereiht.

Die Geräte werden mit der Tragplatte auf Montagefläche des Schaltschrankes geschraubt. Die Abmessungen der Tragplatte und die Befestigungspunkte sind der Zeichnung [6.2.2](#page-52-0) [Befestigungsabmessungen](#page-52-0) im Anhang zu entnehmen.

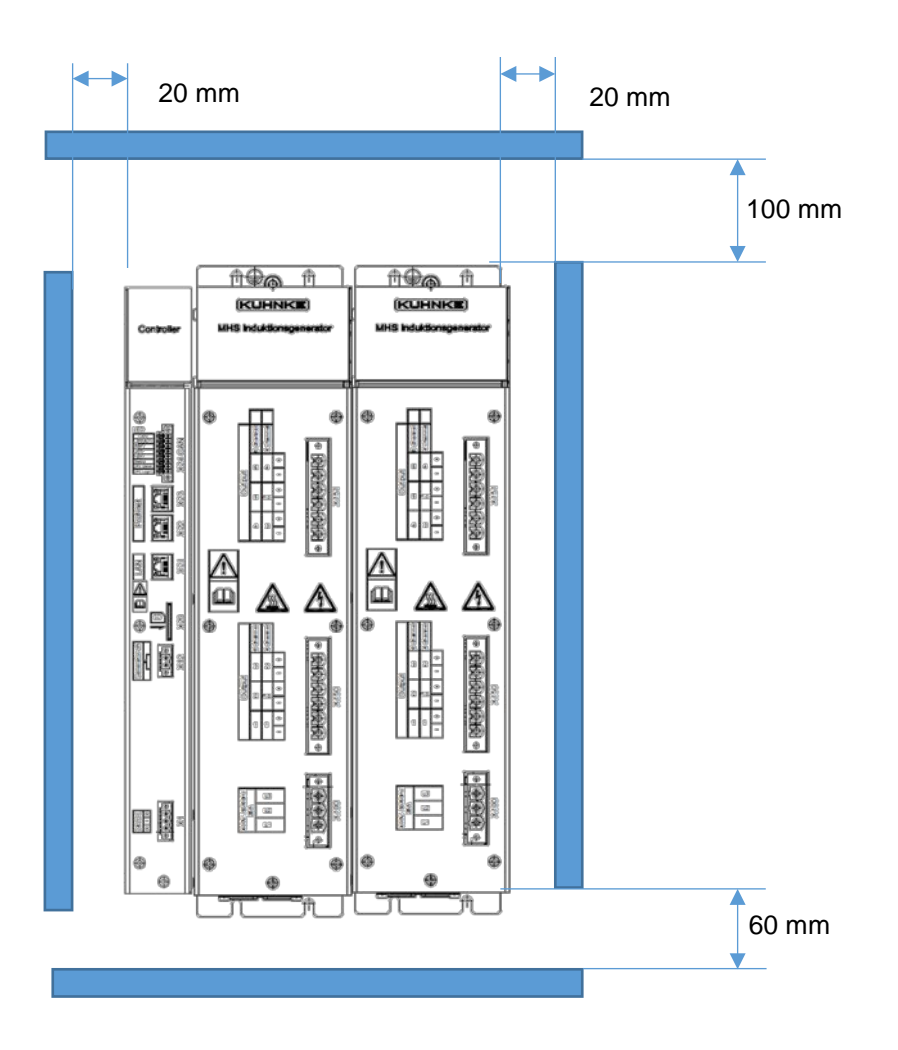

## <span id="page-30-0"></span>4.1.3 Einbaufreiräume

Um eine ausreichende Belüftung zu gewährleisten, darf der Mindestabstand von 100 mm nach oben und 60 mm nach unten zu benachbarten Geräten und Schaltschrankflächen nicht unterschritten werden. Der seitliche Abstand zu Fremdgeräten und Schaltschrankflächen darf 20 mm nicht unterschreiten.

## <span id="page-30-1"></span>4.1.4 Befestigungsbohrungen

Für die Befestigung der Geräte an der Montageplatte des Schaltschrankes sind 4 M6 Bolzen vorgesehen. Die genauen Maße für die Bohrungen finden Sie in der Zeichnung im Anhang. Sollen mehrerer Generatoren aneinandergereiht werden, muss eine Lücke von 2 … 5 mm vorgesehen werden. Die 6 mm Befestigungsbolzen sind mit dem vorgeschriebenen Drehmoment anzuziehen.

## <span id="page-30-2"></span>4.1.5 Verbinden zweier Leistungsmodule

Die Leistungsmodule des Modularen Heizsystems sind eigenständige Geräte und haben bei der Aneinanderreihung keine mechanische Verbindung zueinander. Um die Geräte mit dem Modulbus untereinander verbinden zu können darf der Abstand zwischen den Geräten nicht größer als 5 mm und der horizontale Versatz nicht größer als 3 mm sein.

# <span id="page-31-0"></span>4.2 Elektrische Installation

## <span id="page-31-1"></span>4.2.1 Allgemeines

Die Elektrische Installation darf nur von qualifiziertem Personal durchgeführt werden. Die Installation des Gerätes darf nur im spannungsfreien Zustand erfolgen.

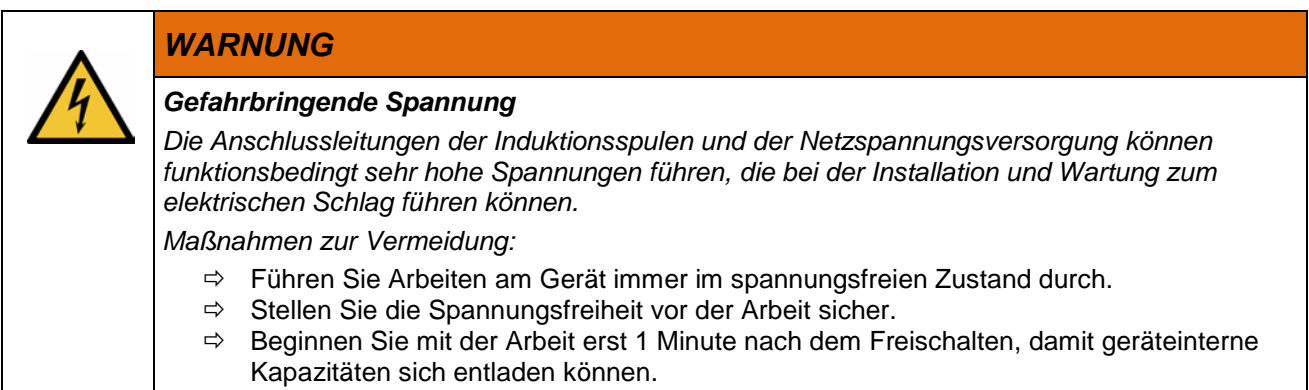

## <span id="page-31-2"></span>4.2.2 Anschlusstechnik

#### Allgemeine Hinweise

- Verwenden Sie nur zugelassene und unbeschädigte Gegenstecker bei der elektrischen Installation.
- Nutzen Sie die Verschraubung am Flansch für einen sicheren und festen Sitz des Steckers.
- Verwenden Sie geeignete Werkzeuge bei Anschluss und Montage der Stecker um Beschädigungen zu verhindern
- Verwenden Sie nur unbeschädigte Gegenstecker für den elektrischen Anschluss
- Achten Sie auf festen und sicheren Kontakt der Leitungen im Gegenstecker
- Beim Lösen von Steckern nicht am Kabel ziehen, sondern das Gehäuse des Gegensteckers nutzen.
- Die Anschlussstecker dürfen keinem unzulässigen Zug/Druck ausgesetzt werden, um eine zu große Kraftübertragung auf die Platine zu vermeiden. Vermeiden Sie z.B. zu starken Zug durch zu kurze Verdrahtung.
- Die Anschlussstecker des Gerätes erfüllen nicht die Funktion einer Zugentlastung. Kabel und Leitungen müssen bei dynamischer und auch statischer Belastung im Schaltschrank mit einer Zugentlastung abgefangen werden, um eine sicher Kontaktierung am Anschlussstecker langfristig zu garantieren.

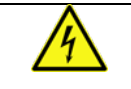

#### *WARNUNG*

#### *Abreißende Leitungen durch belastete Klemmstellen*

*Bei dynamischer und auch statischer Belastung im Schaltschrank werden die Lötverbindungen der Anschlussstecker und Klemmstellen belastet, Stecker und auch einzelne Leitungen können abreißen. Es besteht die Gefahr eines elektrischen Schlags.* 

- Verwenden Sie wirkungsvolle Zugentlastungen im Schaltschrank um die Krafteinwirkung auf Stecker und Klemmstellen zu minimieren.
- Kontrollieren Sie die Anschlussklemmen sowie den Schutzleiteranschluss regelmäßig, damit die angegebenen Drehmomente eingehalten werden.

#### Schirmen

Das Schirmen ist eine Maßnahme zur Schwächung (Dämpfung) von magnetischen, elektrischen oder elektromagnetischen Störfeldern. Störströme auf Kabelschirmen werden über die mit dem Gehäuse leitend verbundene Schirmschiene zur Erde abgeleitet. Die Ableitung erfolgt bei den Induktionsgeneratoren über den Schutzleiteranschluss, kann jedoch durch eine Verbindung mit einem geflochtenen Masseband verbessert werden.

## <span id="page-32-0"></span>4.2.3 Elektrischer Anschluss

#### **Schutzerde**

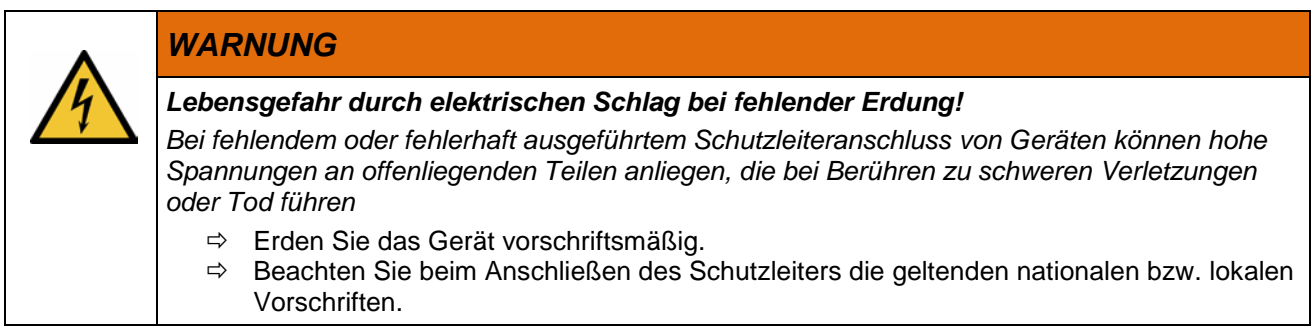

Für den Schutz bei indirektem Berühren bei einem Körperschluss muss ein Schutzleiter angeschlossen werden. Der Anschluss erfolgt über den 6 mm Anschlussbolzen auf der Oberseite des Gerätes.

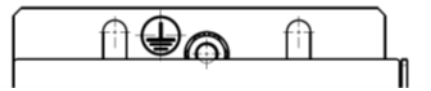

- Verwenden Sie immer einen zugelassenen Quetschkabelschuh z.B. nach DIN 46234 für einen 6 mm Anschlussbolzen für den ausgewählten Kabelquerschnitt.
- Der Querschnitt des Schutzleiters darf nicht kleiner sein als: 10mm² Cu oder 16mm² Al.
- Die Verbindung zur Erdungsklemme sollte möglichst kurz sein.
- Beachten Sie beim Anschließen des Schutzleiters die geltenden nationalen bzw. lokalen Vorschriften.
- Das Anzuggsdrehmoment für den 6 mm Anschlussbolzen beträgt 3 Nm.
- Bei einer Aneinanderreihung von mehreren Induktionsgeneratoren muss an jedem einzelnen Induktionsgenerator einen Schutzleiter angeschlossen werden.

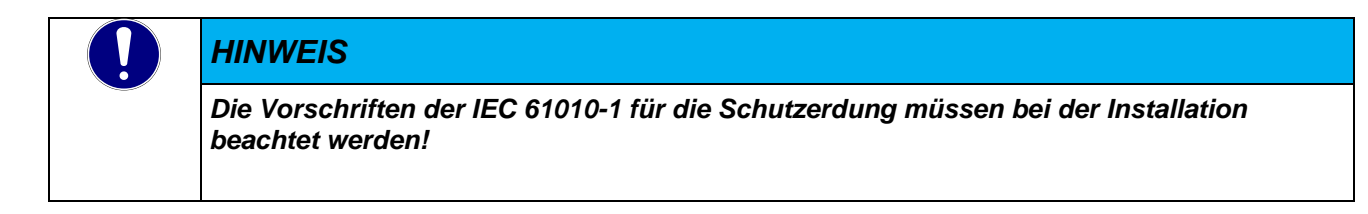

#### Netz- und Induktor Anschluss (Stromversorgung X100, Spulen X150, X151)

Wählen Sie den Kabelquerschnitt an den Anschlüssen unter Berücksichtigung des Verlegortes, Verlegeart, Spannungshöhe, Strombelastung und Betriebstemperatur der Leiter aus der zugrundeliegenden Norm für den geplanten Installationsraum. Verwenden Sie die vorgegebenen Kabelschuhe und Anzugsmomente die für die Anschlussstelle vorgesehen sind.

Detaillierte Steckerbeschreibung siehe [Punkt 3.4.1](#page-24-0) und [Punkt 3.4.2](#page-24-1)

#### *WARNUNG*

*Lebensgefahr durch elektrischen Schlag bei zu hoher Anschlussspannung!*

*Bei zu hoher Versorgungsspannung als in den technischen Daten beschrieben kann das Gerät beschädigt werden, es besteht Brandgefahr und die Gefahr eines elektrischen Schlags.*

 $\Rightarrow$  Schließen Sie keine höhere Spannung als die Nennspannung des Gerätes an.

Leitungsauswahl für den Induktor Anschluss

Die Nennspannung U<sub>0</sub> der Induktoren beträgt bis zu 800 V<sub>eff</sub>. Werden zwei Induktoren gemeinsam über ein Kabel versorgt, so kann die Spannung zwischen den Leitern aufgrund der Phasenverschiebung von 180° auf U = 1600 V ansteigen (Verkettungsfaktor 2). Die Anschlussleitungen für die Induktoren sind für die auftretenden hohen Spannungen und Ströme auszuwählen.

Häufig werden die Anschlussbereiche und damit auch die Anschlussleitungen der Induktoren indirekt erwärmt. Die Anschlussleitungen und Klemmstellen müssen für die auftretenden Temperaturen ausgelegt sein.

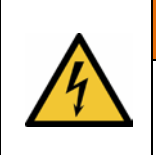

#### *WARNUNG*

*Lebensgefahr durch elektrischen Schlag bei falscher Auslegung der Anschlussleitungen! Bei falscher Auslegung der Eigenschaften der Anschlussleitungen kann das Gerät beschädigt* 

*werden, es besteht Brandgefahr und die Gefahr eines elektrischen Schlags.*

 $\Rightarrow$  Wählen Sie die elektrischen Eigenschaften (Spannungsfestigkeit, Temperaturbeständigkeit) der Anschlussleitungen entsprechend der Anforderungen aus.

## <span id="page-33-0"></span>4.2.4 Absicherung Stromversorgung

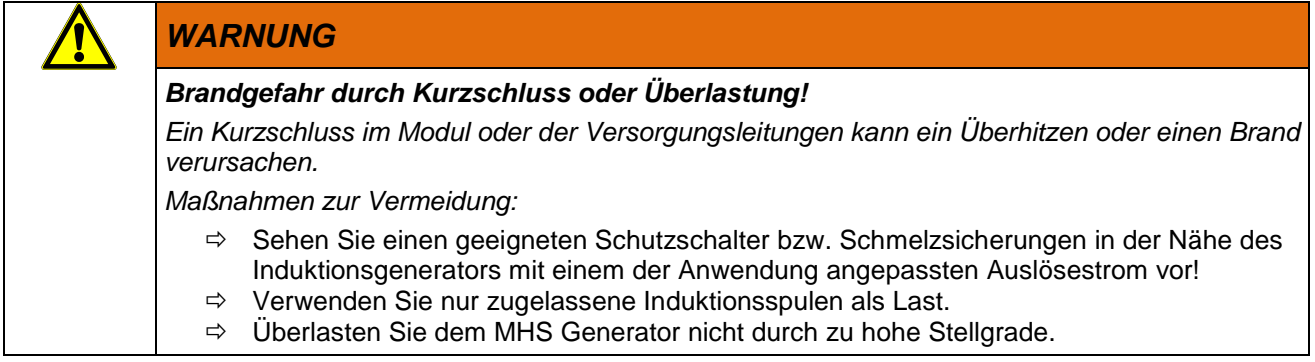

Stellen Sie sicher, dass zwischen Stromversorgung und dem Induktionsgenerator die geeigneten Schutzschalter bzw. Schmelzsicherungen mit der Last entsprechenden Bemessungsströmen eingebaut sind.

#### Anschlussbeispiel

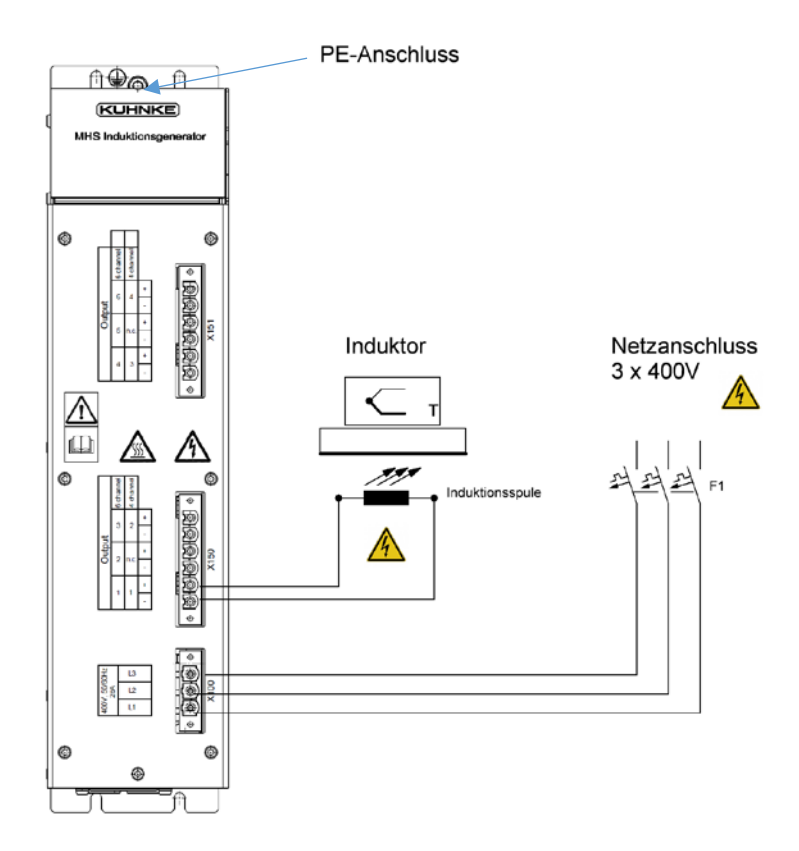

## *VORSICHT*

*Gefahr durch elektrischen Schlag*

*Die Netz- und Spulenanschluss haben gefährlich hohe Spannungen. Bei unsachgemäßer Verdrahtung oder Isolationsfehler sind hohe Berührungsspannungen möglich.*

- $\Rightarrow$  Berührungsschutz vorsehen! Führen Sie die gesamte Verdrahtung de Netz berührungsgeschützt aus und versehen Sie den Aufbau mit den entsprechenden Warnhinweisen!
- Stellen Sie sicher, dass die Spulen vollständig und mit eindeutiger Kanalzuordnung angeschlossen sind.
- Verwenden Sie wirkungsvolle Zugentlastungen im Schaltschrank um die Krafteinwirkung auf Stecker und Klemmstellen zu minimieren.

#### Stromversorgung 24 VDC

Die 24 VDC Versorgung des Gerätes erfolgt über den Modulbus und wird vom MHS Controller zur Verfügung gestellt. Der Strom ist im Controller auf ca. 5A begrenzt.

## Verbinden von Geräten

Für den gemeinsamen Betrieb von MHS Controller mit bis zu 7 Endstufen müssen die aneinandergereihten Geräte über den Modulbus miteinander verbunden werden. Die Steckerbuchsen für den Modulbus sind unter den abgeschrägten Serviceklappen auf den Gerätefronten zu finden. Die Verbindung wird mit dem im Lieferumfang des MHS Controllers enthaltenen Modulbuskabel erstellt. Die Stecker auf dem Modulbus werden hierzu in die Buchsen der Geräte gesteckt. Es können maximal 7 Generatoren an einen Controller angeschlossen werden.

Die erste Buchsenleiste wird in die Wanne des Controllers gesteckt, das Kabel zur ersten Endstufe gelegt und dort eingesteckt. Weitere Endstufen werden analog am Modulverbinder angeschlossen.

Hat der Modulverbinder zu viele Anschlüsse, kann das überschüssige Kabel an der letzten Buchsenleiste vor der Installation bündig abgeschnitten werden. Eine Erweiterung des Modulbusverbinders ist nicht möglich.

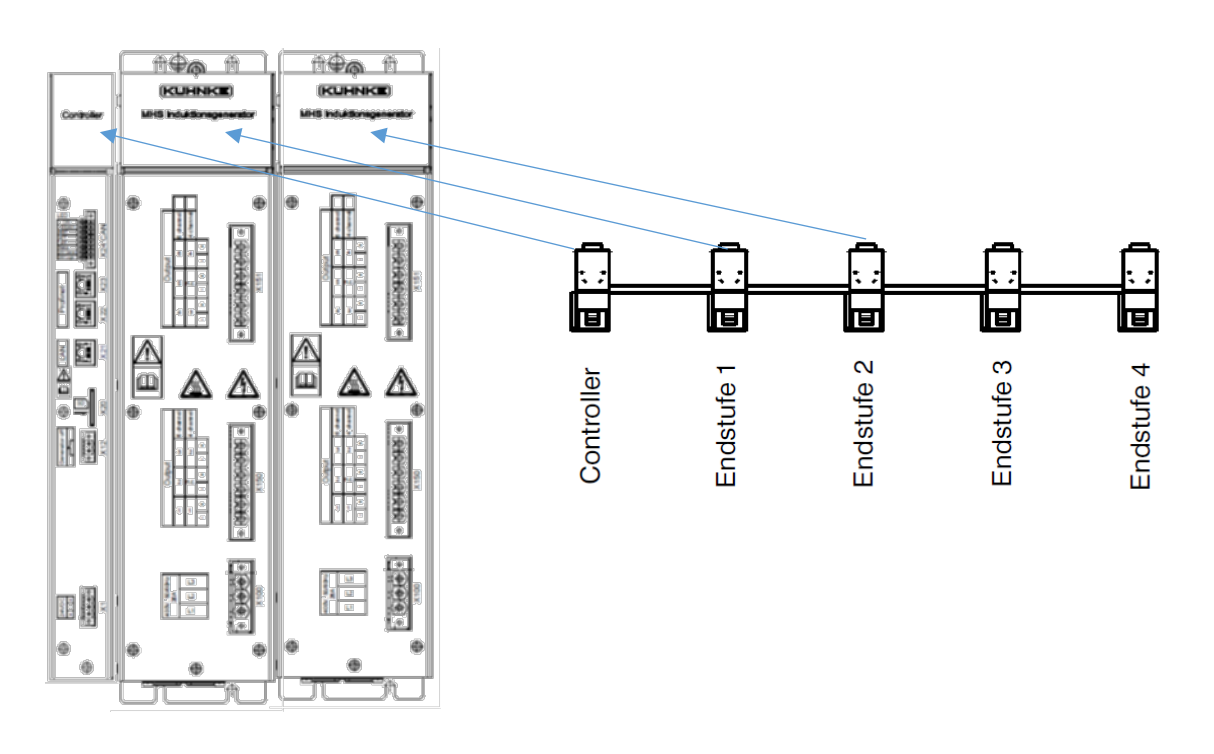

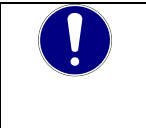

#### *HINWEIS*

*Vor Installationsarbeiten Stromversorgung unterbrechen, um Unfälle zu vermeiden oder Beschädigungen zu vermeiden.*

# <span id="page-36-0"></span>4.3 Konfiguration

## <span id="page-36-1"></span>4.3.1 Adressierung am Modulbus

Die Adressierung am Modulbus ist über Leitungen des Modulbusverbinders festgelegt. Rechts neben dem MHS Controller ist Generator 1. Die Generator 2 und weitere folgen rechts davon. Bis zu 7 Generatoren können an einem MHS Controller gemeinsam betrieben werden.

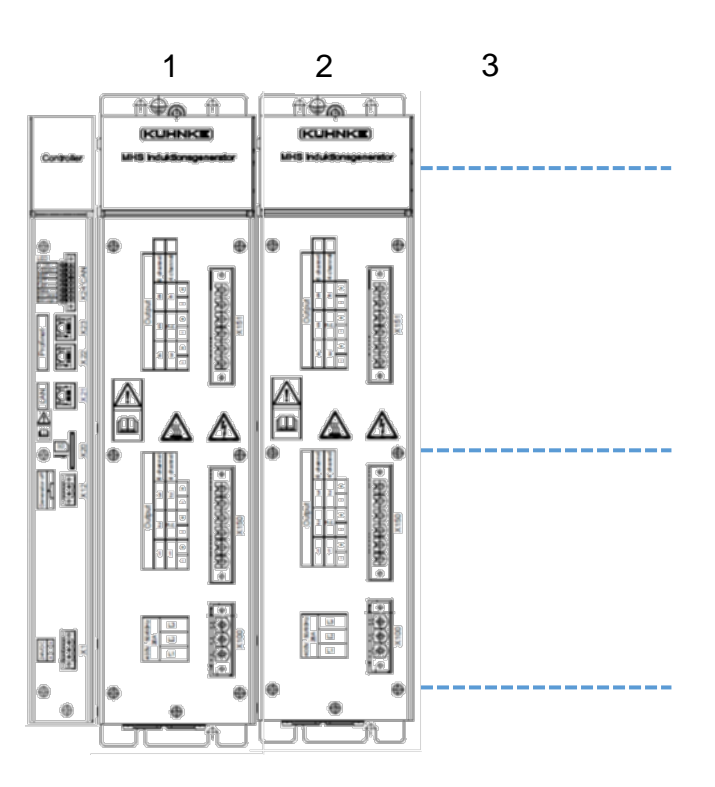

## <span id="page-36-2"></span>4.3.2 Software installieren

Die Konfiguration und Programmierung darf nur von qualifiziertem Personal durchgeführt werden.

## <span id="page-36-3"></span>4.3.3 Adresseinstellung

Die Adressierung innerhalb eines Systems von MHS Controller und maximal 7 MHS Endstufen erfolgt automatisch über die Modulbusverbindung. Die Modulbusverbindung ist unter den Klappen an der Frontseite der angereihten Module zu finden.

# <span id="page-37-0"></span>4.4 Inbetriebnahme

## <span id="page-37-1"></span>4.4.1 Allgemeines zur Inbetriebnahme

- Die Inbetriebnahme des Gerätes darf nur von qualifiziertem Personal durchgeführt werden.
- Elektronische Steuerungssysteme als Bestandteil von Maschinen, Anlagen und Systemen erfordern je nach Einsatzgebiet die Berücksichtigung geltender Regeln und Vorschriften.
- Die Inbetriebnahme des Gerätes sollte schrittweise erfolgen.
- Vergewissern Sie sich, dass alle aktivierten Komponente das richtige Betriebsverhalten zeigen.
- Ein vollständiger Anwendungstest in der Applikation ist durchzuführen.

## <span id="page-37-2"></span>4.4.2 Voraussetzungen für die Inbetriebnahme

- Der Schutzerder an jedem Generator ist angeschlossen.
- Ein MHS Controller ist fest mit den MHS Generator verbunden und korrekt angeschlossen.
- Die Anschlussleitungen der Generatoren und der Modulbus sind korrekt angeschlossen.
- Das Gerät ist an die Stromversorgung angeschlossen.

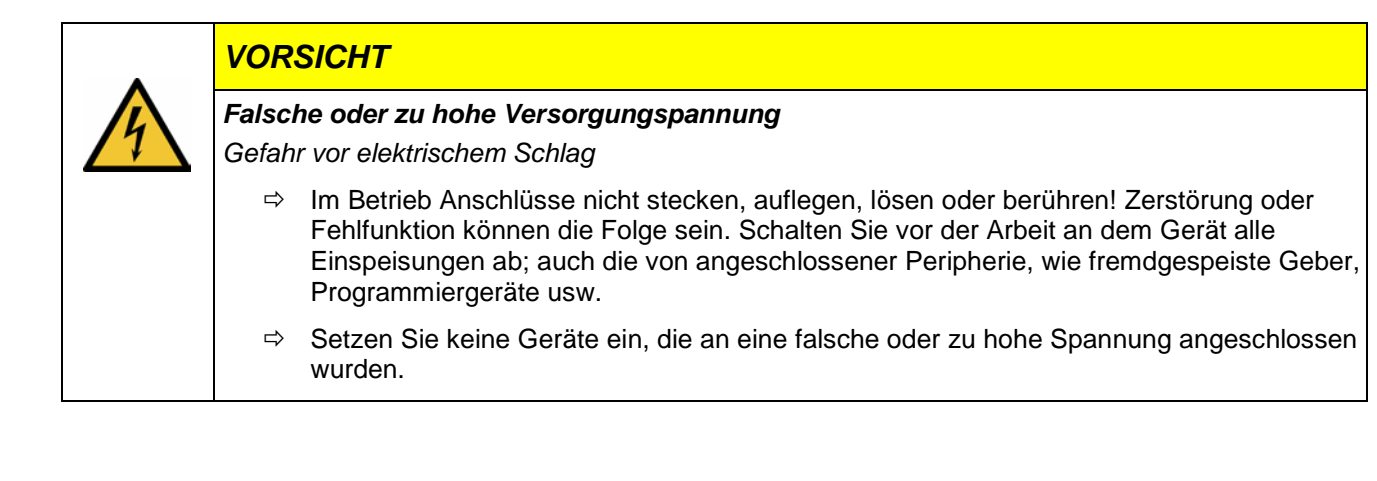

# <span id="page-38-0"></span>4.5 Betriebsfunktionen

# <span id="page-38-1"></span>4.5.1 Zustandsmaschine

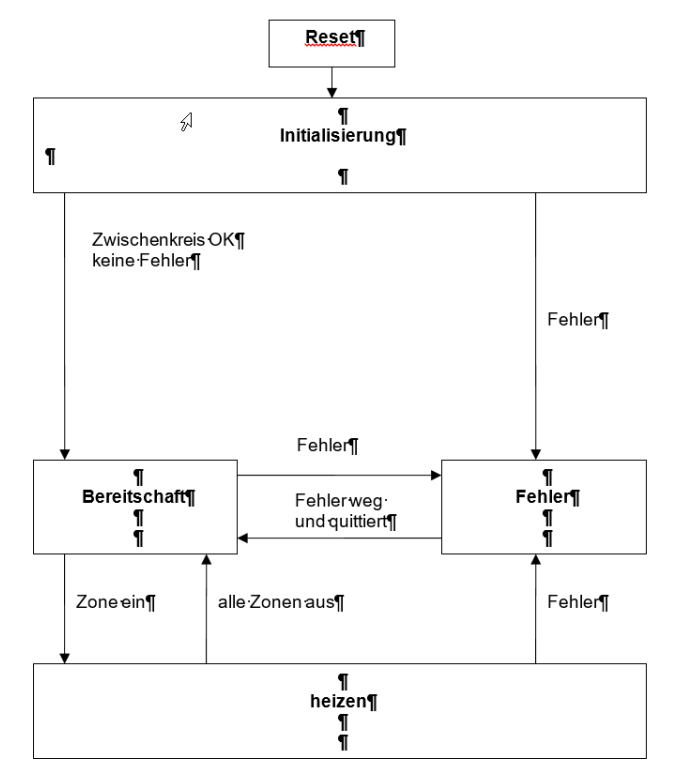

## <span id="page-39-0"></span>4.5.2 Resonanzfrequenzsuche

Die Generatoren können ihre Arbeitsfrequenz auf die Resonanzfrequenz des Schwingkreises anpassen. Es muss eine Frequenz vorgegeben werden (zulässiger Wertebereich1 – 25kHz).

Der Generator prüft, ob im Bereich ±30% vom Vorgabewert die Resonanzfrequenz des Schwingkreises gefunden wird. Wird kein Wert gefunden, wird eine weitere Suche durchgeführt.

Wenn wieder keine Frequenz gefunden werden kann, wird ein Fehler generiert.

Die Messung wird beim Aktivieren der ersten Heizzone für alle aktiven Induktoren durchgeführt. Im laufenden Heizbetrieb wird die Messung nicht erneut durchgeführt.

Alle angeschlossenen Induktoren werden mit der gleichen Frequenz (Mittelwert aller gefundenen

Frequenzen) betrieben. Die Induktoren sollten daher um maximal 5% in der Induktivität abweichen.

Es ist möglich die Frequenzsuche auszuschalten. Steuerwort Bit 9 auf high setzen.

Das Ausschalten der Frequenzsuche sollte nur nach Absprache mit Kendrion erfolgen.

Die Anzeige der gefundenen Resonanzfrequenz jeder Einzelzone erfolgt über die Controller Eingangsdaten (Punkt 6.4). Die Anzeige erfolgt nur bei deaktivierter Regelung am Controller Die Anzeige der verwendeten Arbeitsfrequenz wird immer in den Controller Eingangsdaten angezeigt.

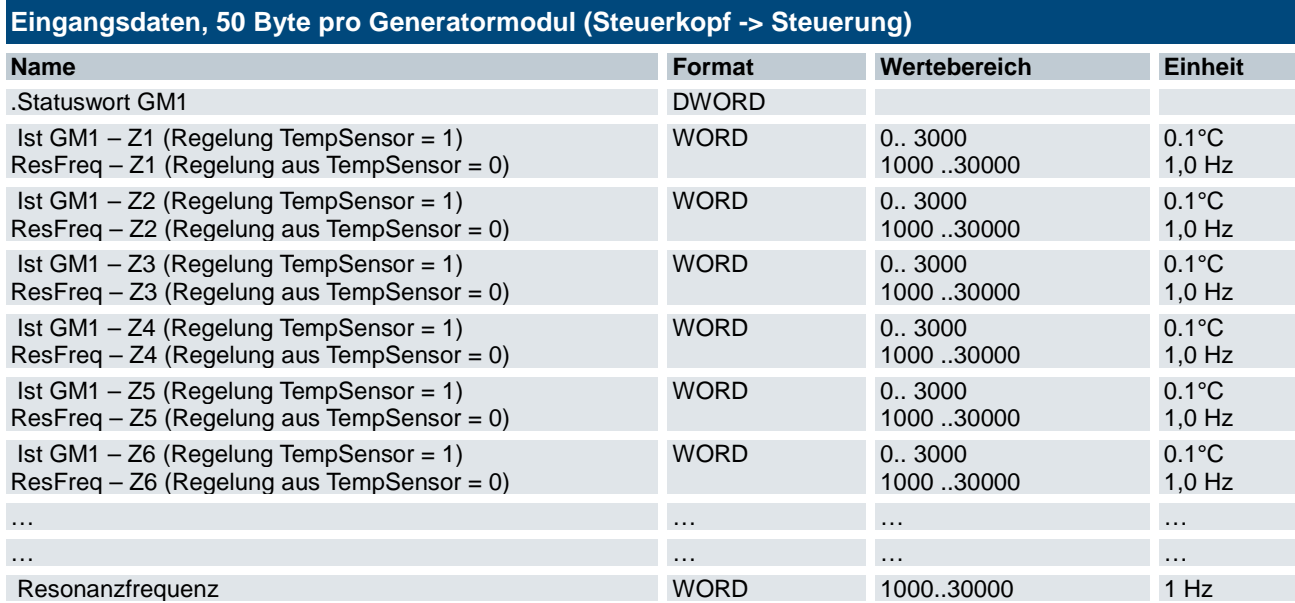

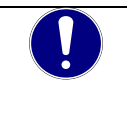

## *HINWEIS*

*Der Betrieb der Induktoren außerhalb der Resonanzfrequenz führt zu erhöhten Verlustleistungen im Generator.*

*Betreiben Sie das Gerät immer mit aktivierter Resonanzfrequenzerkennung.*

*Verwenden Sie nur Induktoren mit gleicher Induktivität und Leistung*

# <span id="page-39-1"></span>4.5.3 Frequenznachstellung

Je nach Induktor variiert die Resonanzfrequenz in Abhängigkeit von der Temperatur des beheizten Objektes und des Induktors. Da der Generator mit der ursprünglich gefundenen Frequenz arbeitet, solange der Heizbetrieb nicht gestoppt wurde, kann es sein, dass die Geräte nicht mit der optimalen Arbeitsfrequenz betrieben werden.

Es kann nach einer Temperaturänderung durch kurzes stoppen und starten der Heizung eine neue Resonanzfrequenzsuche initiiert werden.

Am Generator kann auch eine Frequenznachstellung aktiviert werden, bei der die Resonanzfrequenz nachgestellt wird. **Sonderversion!**

Bit 10 der Statusmeldung muss dazu auf high gesetzt werden.

Diese Softwareoption kann auf Nachfrage durch Kendrion zur Verfügung gestellt werden. Der Korrekturfaktor ist in den Generatoren dann fest hinterlegt und muss zuvor an einem realen Induktor ermittelt werden.

Bitte wenden Sie sich an Kendrion wenn sie diese Funktionalität benötigen

#### <span id="page-40-0"></span>4.5.4 Kurzschlusserkennung

Die Generatoren überwachen den geschalteten Ausgang auf Überströme.

Die Auslöseschwelle liegt bei ca. 150% der zulässigen Spitzenleistung.

Die geschalteten Ausgänge sind an den Steckern X150 / X151 mit "+CHx" gekennzeichnet.

Ein erkannter Kurzschluss wird als Fehler angezeigt. Zwischen zwei Kurzschlussevents muss eine Wartezeit von einer Minute eingehalten werden.

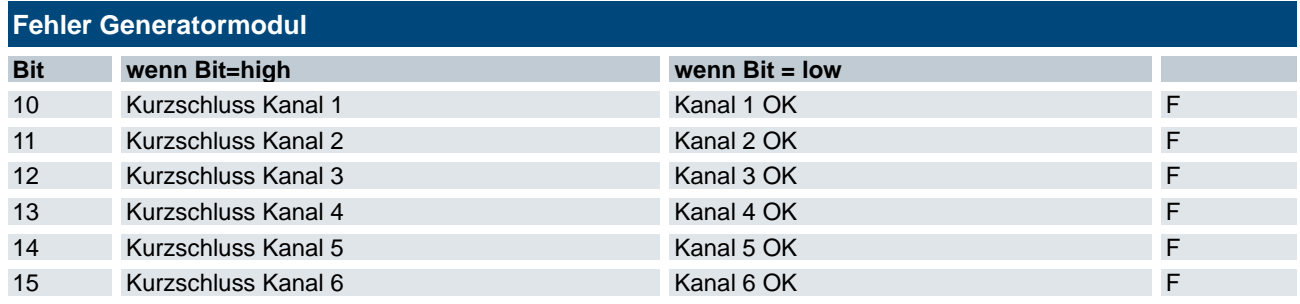

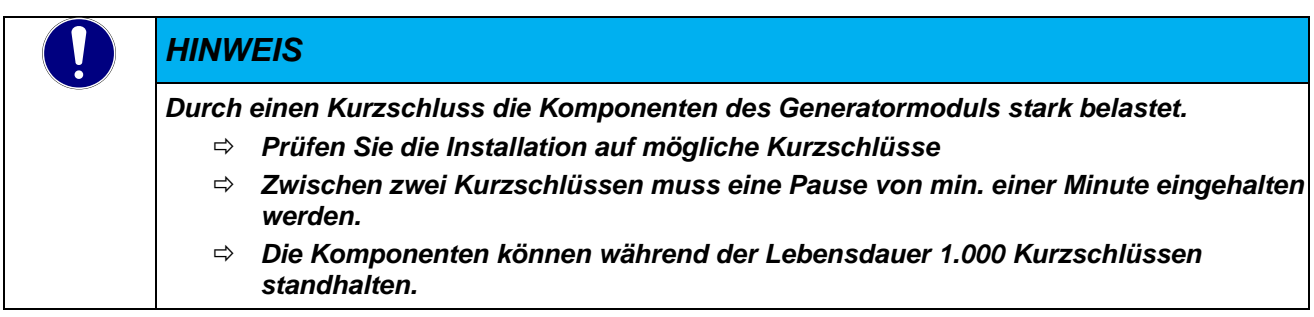

## <span id="page-40-1"></span>4.5.5 Leistungs- und Strommessung

Die aktuellen Leistungen oder Ströme der Ausgänge werden gemessen und sind über den Feldbus des Controllers abrufbar.

Die Umschaltung auf Anzeige des Effektivwertes erfolgt durch Setzen des Bits 13 im Steuerwort des Generatormoduls für alle Zonen.

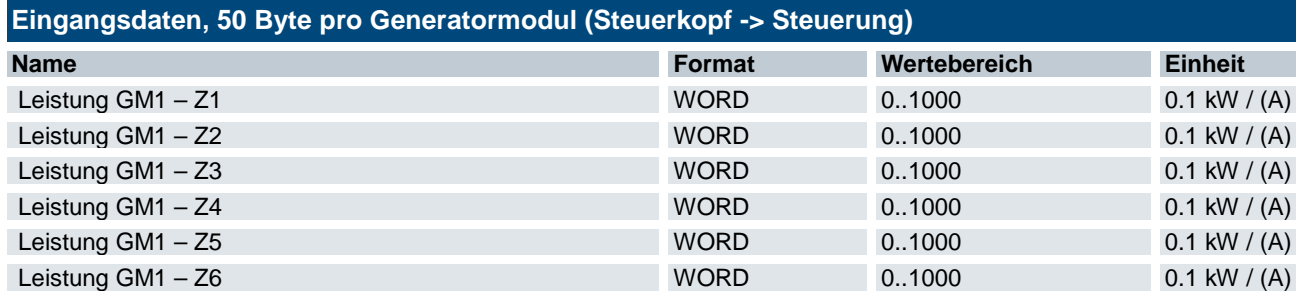

## <span id="page-41-0"></span>4.5.6 Zwischenkreisüberwachung

Die Lastversorgung nach der internen Gleichrichtung wird als Zwischenkreis bezeichnet. Die Spannung des Zwischenkreises wird auf Grenzwerte überwacht.

Spannung Low (<440VDC): Status Warnung / Achtung wird eine Resonanzfrequenzsuche unter bei Unterspannung durchgeführt, wird Fehler Heizstrom generiert.

Spannung High (>670VDC): Status Warnung / Heizen wird eingestellt, nach Unterschreiten der Spannungsschwelle wird der Heizbetrieb wieder aufgenommen.

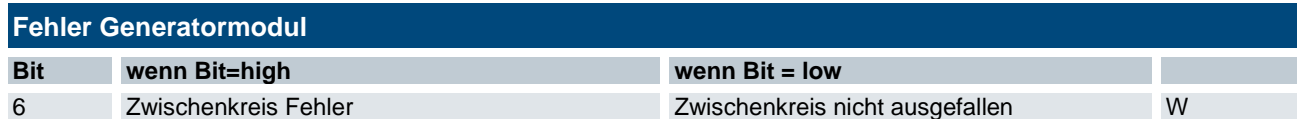

# <span id="page-41-1"></span>4.5.7 Überwachung Versorgungsspannung 24 VDC

Die 24V Versorgung über den Modulbus wird auf Grenzwerte überwacht. Eine Unterspannung wird als Fehler gewertet.

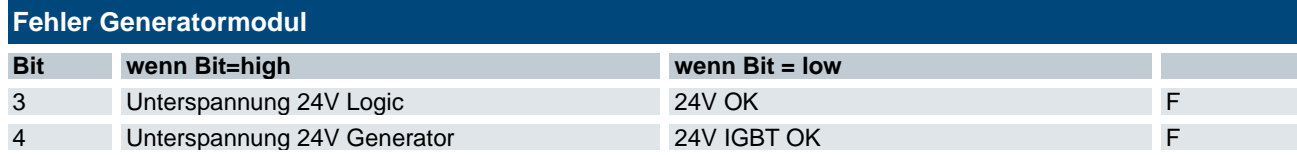

## <span id="page-41-2"></span>4.5.8 Kühlkörpertemperaturüberwachung

Die Temperatur des Kühlkörpers wird gemessen und überwacht.

Die Temperatur kann über die Feldbusschnittstelle abgerufen werden.

Im Gerät sind feste Schwellen hinterlegt. (Variantenabhängig)

Temperaturwarnung: 70°C - 85°C

Temperaturfehler: 80°C - 95°C

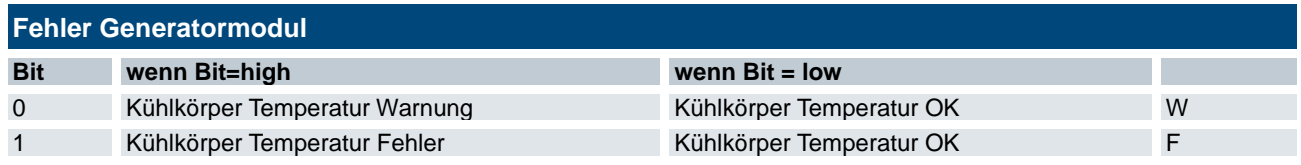

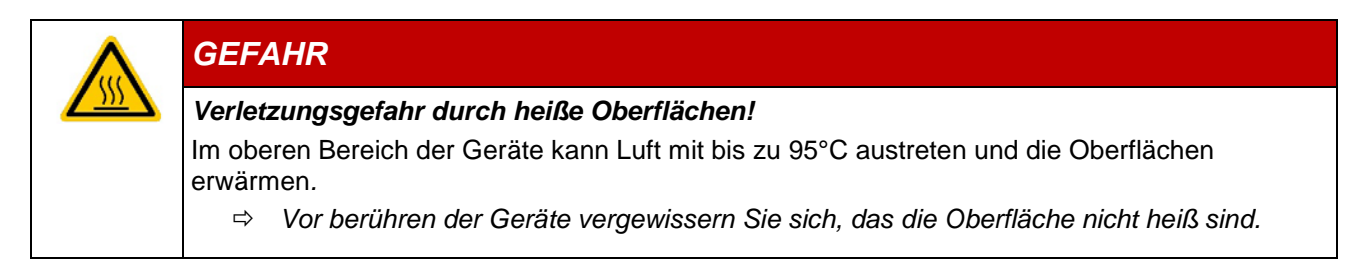

# <span id="page-42-0"></span>4.5.9 Watchdog Überwachung

In den Generatormodulen ist ein Watchdogtimer aktiv. Wenn eine unerwartete Störung des Programmablaufs eintritt wird ein Watchdog-Fehler generiert.

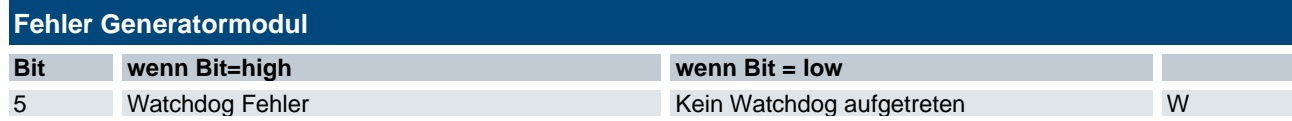

## <span id="page-42-1"></span>4.5.10 Handshake

Im Steuerwort und Statuswort jedes Induktionsgenerators ist ein Handshake Bit.

Das Handshake Bit dient zur Überwachung der störungsfreien Kommunikation zwischen Master und Induktionsgenerator.

Generator und Anwendersoftware in der Mastersteuerung prüfen die zwei Bits.

#### Anwendersoftware:

Die Bit's müssen verglichen werden und das entsprechende Handshakebit, getoggelt, wenn die Bit's gleich sind.

#### Generatorfirmware:

Die Bit's werden verglichen und das entsprechende Handshakebit, getoggelt, wenn die Bit's ungleich sind. Zusätzlich wird ab dem ersten Heizen eine Zeitüberwachung aktiviert.

Innerhalb von 5 Sekunden muss der Generator eine Gleichheit der Bits feststellen und sein Bit toggeln. Bei Ablauf der 5 Sekunden wird ein Fehler generiert.

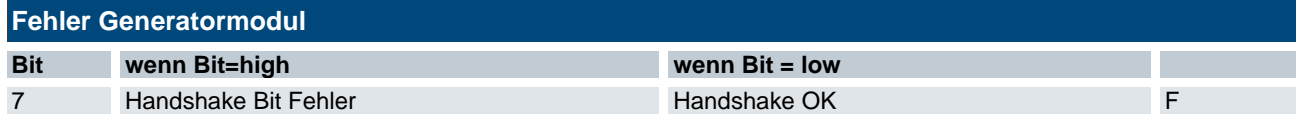

# <span id="page-42-2"></span>4.5.11 CAN Modulbus Überwachung

Eine Störung des Modulbus wird über die Handshake Überwachung erkannt und nach 5 Sekunden der Heizbetrieb eingestellt. Die CANbus Kommunikation wird zusätzlich über den Controller überwacht und für den Generator angezeigt.

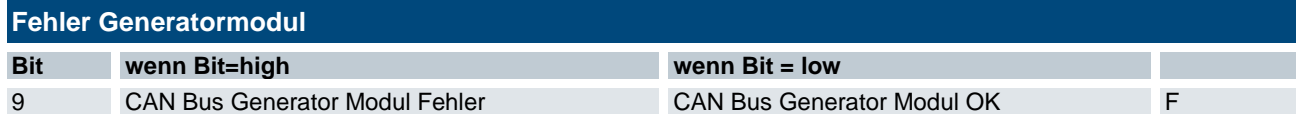

# <span id="page-43-0"></span>4.6 Diagnose

## <span id="page-43-1"></span>4.6.1 Allgemeines

Der MHS Induktionsgenerator gibt Fehler und Betriebszustände über die LEDs und den Feldbusanschluss des MHS Controller an.

- Alle Fehlermeldungen der Generatoren führen zum Ausschalten des Heizbetriebes.
- Die Fehlermeldung muss aktiv Quittiert werden und wird dann nur gelöscht, wenn das Fehlerereignis nicht mehr anliegt.
- Warnmeldungen führen signalisieren eine Auffälligkeit, die jedoch nicht zum Ausschalten des Heizbetriebes führt.
- Die Warnmeldung wird auf gleiche Weise wie die Fehlermeldung zurückgesetzt.

## <span id="page-43-2"></span>4.6.2 Generatormodul Meldungen:

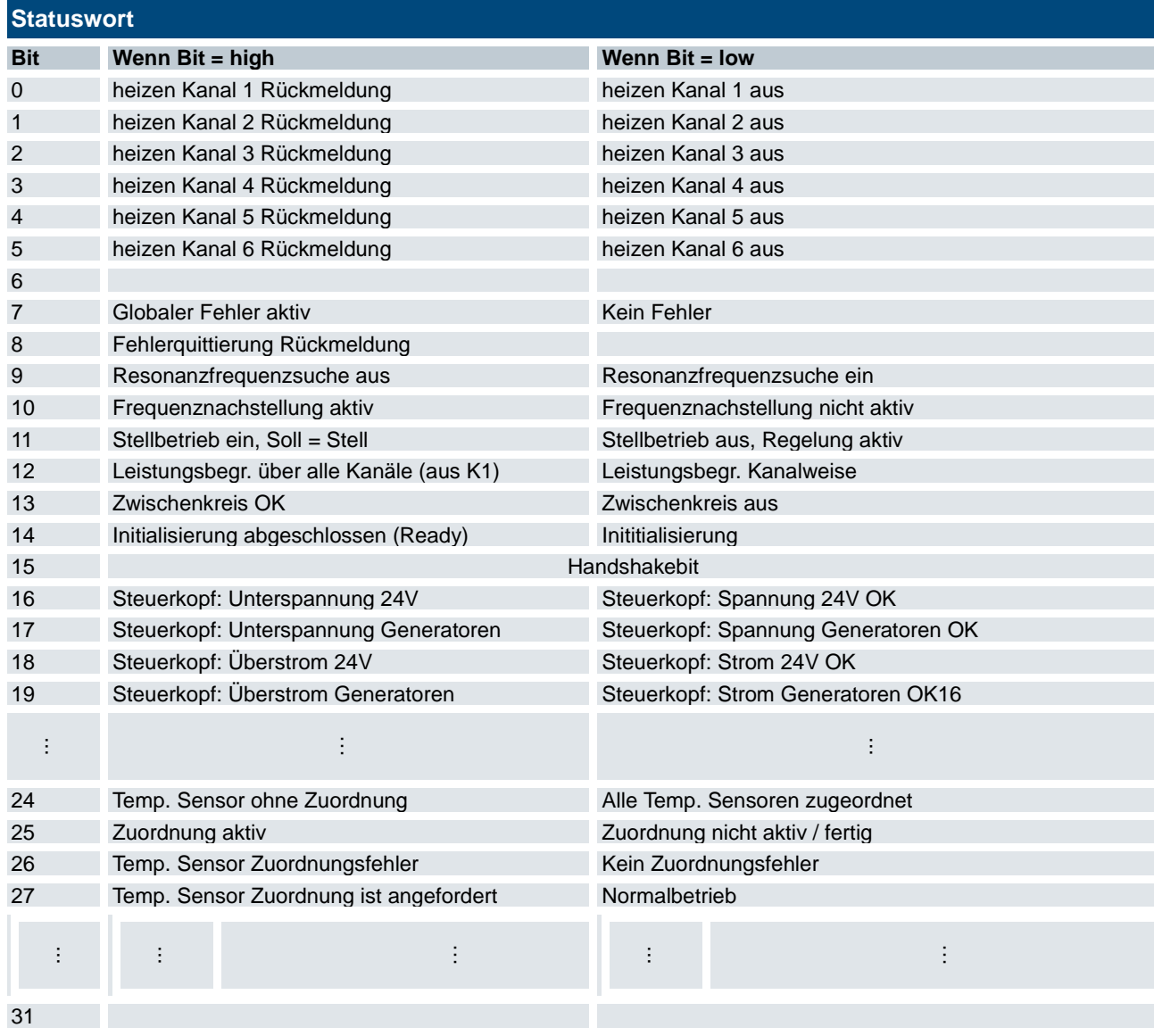

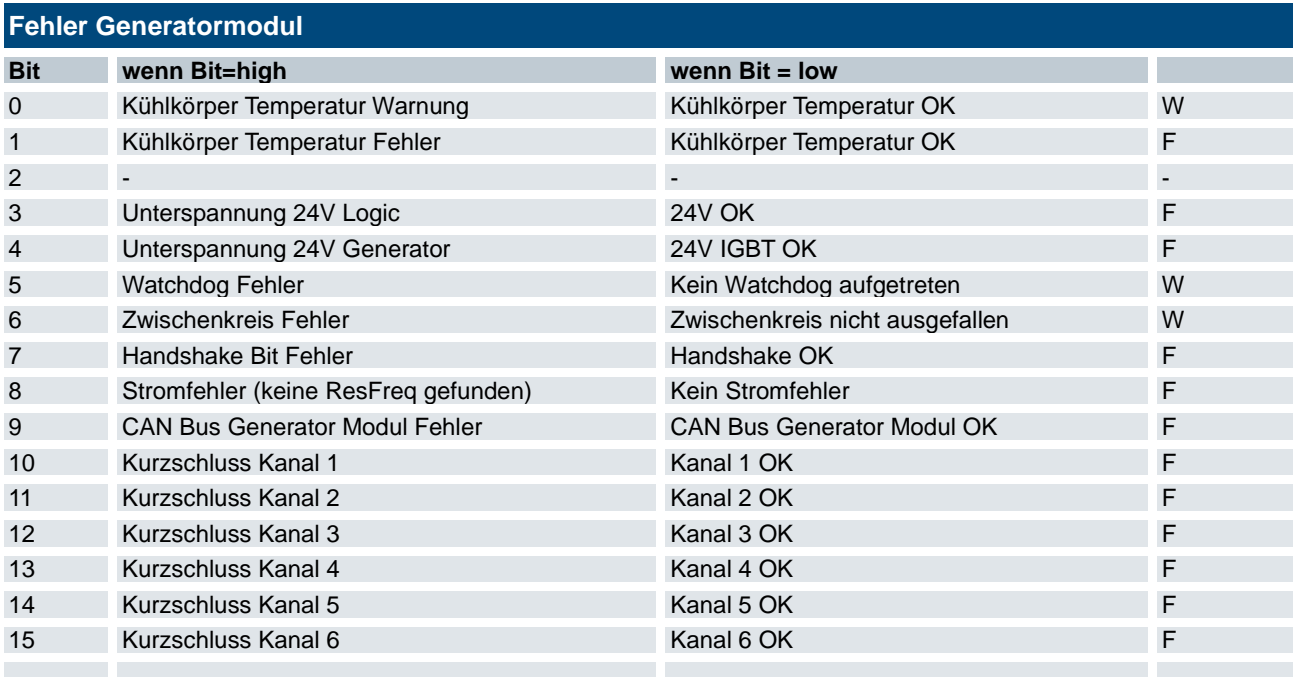

# <span id="page-44-0"></span>4.6.3 Störungstabelle

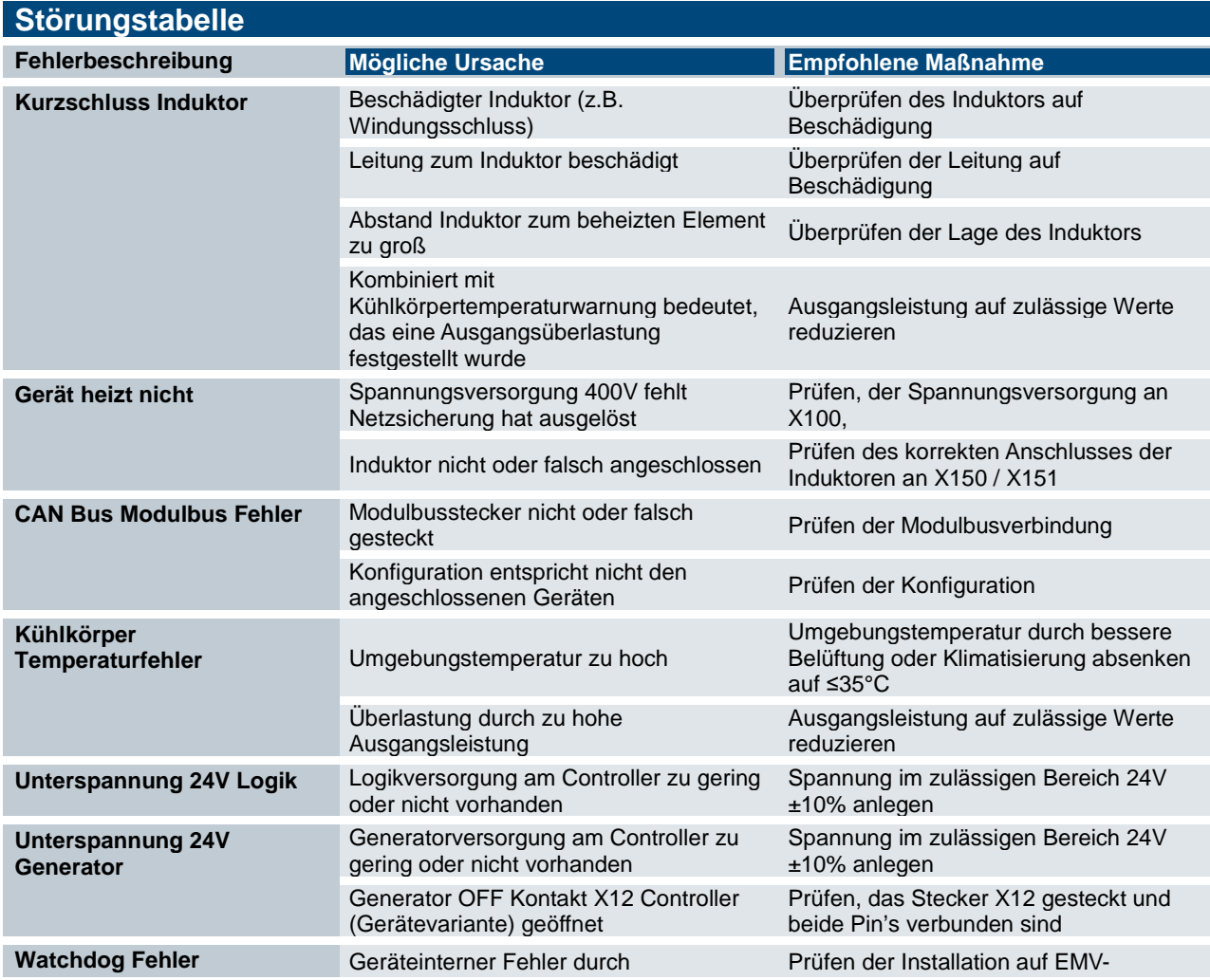

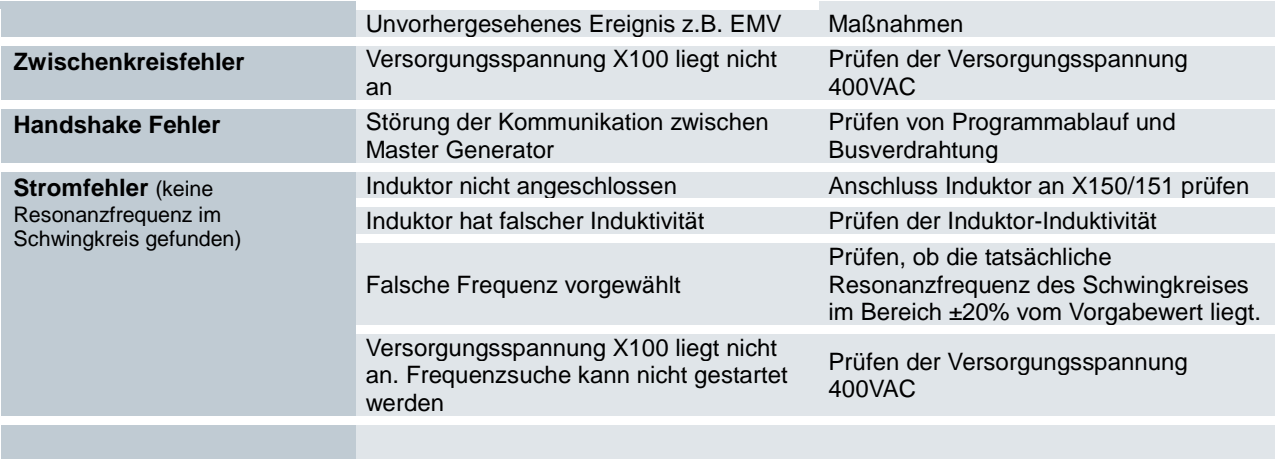

# <span id="page-46-0"></span>5 Betrieb und Bedienung

Sicherer Betrieb

Während des Betriebs muss der Induktionsgenerator vor unzulässiger Verschmutzung geschützt werden. Falls das Gerät unzulässiger Verschmutzung ausgesetzt wurde, darf es nicht eingesetzt oder weiter betrieben werden.

Bei höheren Umgebungstemperaturen als in den technischen Daten beschrieben, kann es zu Ausfällen kommen. Sorgen Sie unbedingt für eine ordnungsgemäße Betriebsumgebung z.B. mittels geeigneten adäquaten Belüftung oder Kühlung des Einbauortes.

Ein- und Ausschalten

Normalbetrieb

Fehlermeldungen

Der MHS Induktionsgenerator gibt Fehler und Betriebszustände über den Feldbusanschluss des MHS Controller an die überlagerte Steuerung weiter.

# <span id="page-47-0"></span>6 Wartung / Instandhaltung / Reparaturen

# <span id="page-47-1"></span>6.1 Allgemeines

Arbeiten am Gerät dürfen nur von qualifiziertem Personal durchgeführt werden.

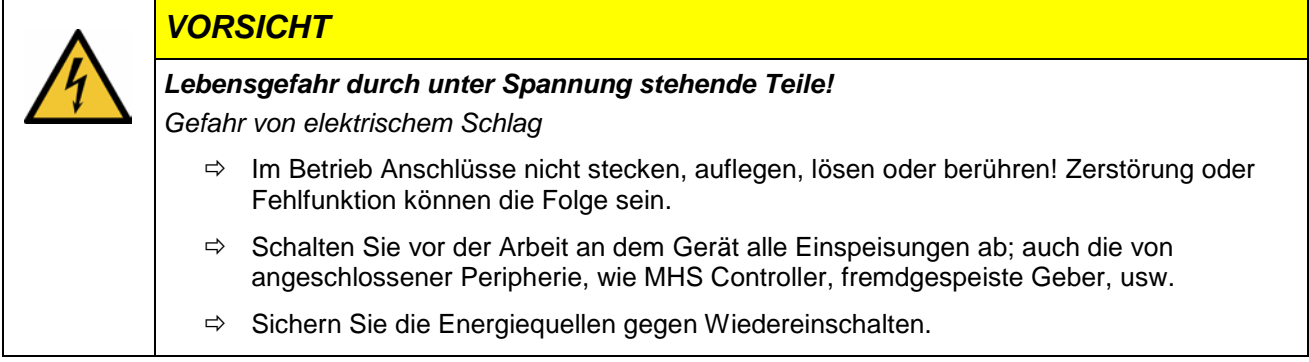

Reparaturen und Instandsetzungen dürfen nur durch den Hersteller oder dessen autorisierten Kundendienst durchgeführt werden.

# <span id="page-47-2"></span>6.2 Instandhaltung

MHS Induktionsgeneratoren sind für die angegebene Lebensdauer wartungsfrei und benötigt keine Maßnahmen, wenn es bei den zulässigen und in den technischen Daten spezifizierten Umgebungsbedingungen gelagert und betrieben wird.

- Vergewissern Sie sich alle sechs Monate, dass alle Netz- und Erdungskabelanschlüsse ordnungsgemäß angezogen sind. Ziehen Sie die Fixierungen der Kabel und Schraubklemmenbei Bedarf nach.
- Überprüfen Sie monatlich die ordnungsgemäße Funktion der Lüfter und stellen Sie sicher, dass die Belüftungsschlitze des Schranks nicht blockiert sind.

#### Reinigung

Während des Betriebs und der Lagerung muss der Induktionsgenerator vor unzulässiger Verschmutzung geschützt werden. Falls das Gerät unzulässiger Verschmutzung ausgesetzt wurde, darf es nicht eingesetzt oder weiter betrieben werden.

# <span id="page-47-3"></span>6.3 Reparaturen / Kundendienst

#### *Information*

*Reparaturen und Instandsetzungen dürfen nur durch den Hersteller oder dessen autorisierten Kundendienst durchgeführt werden.*

# <span id="page-47-4"></span>6.4 Gewährleistung

Es gilt die gesetzliche Gewährleistung. Sie erlischt, wenn am Gerät / Produkt nicht autorisierte Reparaturversuche oder sonstige Eingriffe vorgenommen werden.

# <span id="page-48-0"></span>7 Außerbetriebnahme, Demontage, Entsorgung

#### Außerbetriebnahme

Die Demontage des Gerätes darf nur im spannungsfreien Zustand erfolgen.

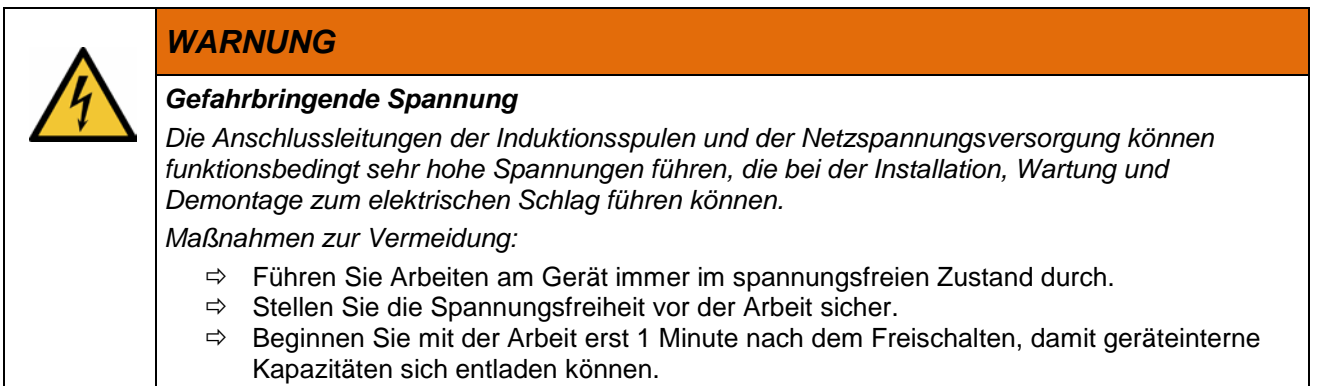

#### Entsorgung

Stellen Sie bei der Entsorgung sicher, dass die Steuerungskomponente entsprechend den gültigen Umweltvorschriften entsorgt werden.

Zur Entsorgung muss die Steuerungskomponente auseinandergebaut und vollständig in seine Teile zerlegt werden.

- Die Verpackung dem Papier und Kartonage-Recycling zuführen.
- Alle metallischen Einzelteile können dem Metall-Recycling zugeführt werden.

#### Elektronik-Schrott

Alle elektronischen Einzelteile müssen geordnet und entsorgt werden. Einzelheiten zur Entsorgung regeln nationale Vorschriften und Gesetze. Diese sind bei der Entsorgung einzuhalten.

# <span id="page-49-0"></span>8 Programmierung

# 8.1 Firmware Update

Ein Softwareupdate des Induktionsgenerators kann im angeschlossenen Zustand über den MHS Controller über dessen SD-Karten Steckplatz erfolgen. Über die SD Karte kann eine neue Firmware in alle, an den MHS Controller angeschlossenen, MHS Induktionsgenerator programmiert werden.

Folgende Schritte sind für die Durchführung des Updates durchzuführen:

- Die gewünschte Software Version in "**UPDATGEN.hex**" umbenennen und auf SD-Karte kopieren.
- $\Rightarrow$  SD Karte in den Controller stecken.
- $\Rightarrow$  Controller und Generatoren mit Spannung versorgen (24 VDC Controller X1 Pin1; X1 Pin3).

Die Status LED des Controllers blinkt während des Updates rot.

Nach dem Update ist die Status LED des Controllers eine Sekunde grün (alles OK) oder rot (Fehler)

 $\Rightarrow$  24V wegnehmen und Karte entfernen

Auf der SD Karte ist eine Datei UPDATGEN.con, sie enthält Informationen zum Update Verlauf:

Generator Loader Version 1.0.0.0

---------------------- Open File UPDATGEN.hex

---------------------- Update Generator Module 1 Update Generator Module 2 …

----------------------

Erase Flash Sector 1 (08008000) Start flashing at: 08008000 Erase Flash Sector 2 (08010000) Erase Flash Sector 3 (08018000) Erase Flash Sector 4 (08020000) Stop flashing at: 08035027 Programm Flash success

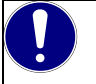

#### *HINWEIS*

Die Dateibezeichnung "UPDATE.hex" wird zum Updaten des Controllers verwendet. Es können auch beide Dateien auf der SD Karte vorhanden sein.

Dann erfolgt erst das Controller Modul Update und dann das/die Generator Modul Update(s).

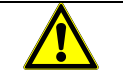

## *WARNUNG*

*Das Laden falscher Dateien oder Versionen kann zu Fehlverhalten und/oder Beschädigung der Geräte führen.*

- *Keine Updates ohne Rücksprache mit Kendrion durchführen. Es ist abzuklären, ob Hard- und Software-Version kompatibel sind*
- *Es muss darauf geachtet werden, dass die richtige Datei umbenannt wird, da ansonsten ein falscher Dateiinhalt geladen wird. Controller: UPDATE.hex Endstufenmodul: UPDATGEN.hex*

# <span id="page-50-0"></span>9 Anhang

# <span id="page-50-1"></span>9.1 Isolation

Isolation 400VAC zu 24VDC-Stromkreisen

Der 24 VDC Stromkreis wird als berührbares Teil gewertet und ist gegen den gefährlichen aktiven 400VAC Teil isoliert. Luft und Kriechstrecken sind entsprechend ausgelegt.

Isolation 400VAC gegen Gehäuse

Das Gehäuse wird als berührbares, geerdetes Teil gewertet und ist gegen den gefährlichen aktiven 400VAC Teil isoliert. Luft und Kriechstrecken sind entsprechend ausgelegt.

# <span id="page-51-0"></span>9.2 Abmessungen

# <span id="page-51-1"></span>9.2.1 Gehäuseabmessungen

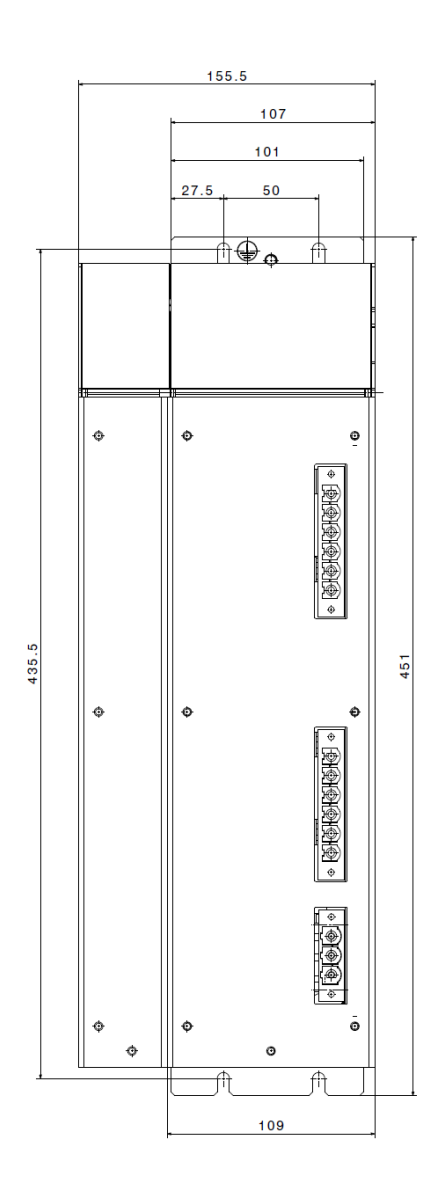

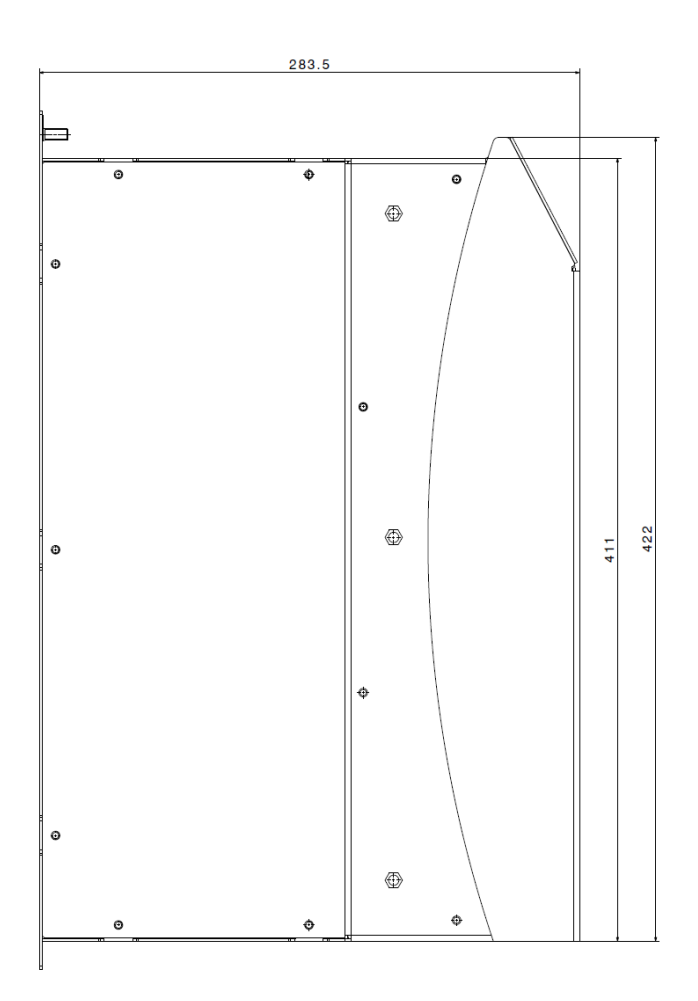

# <span id="page-52-0"></span>9.2.2 Befestigungsabmessungen

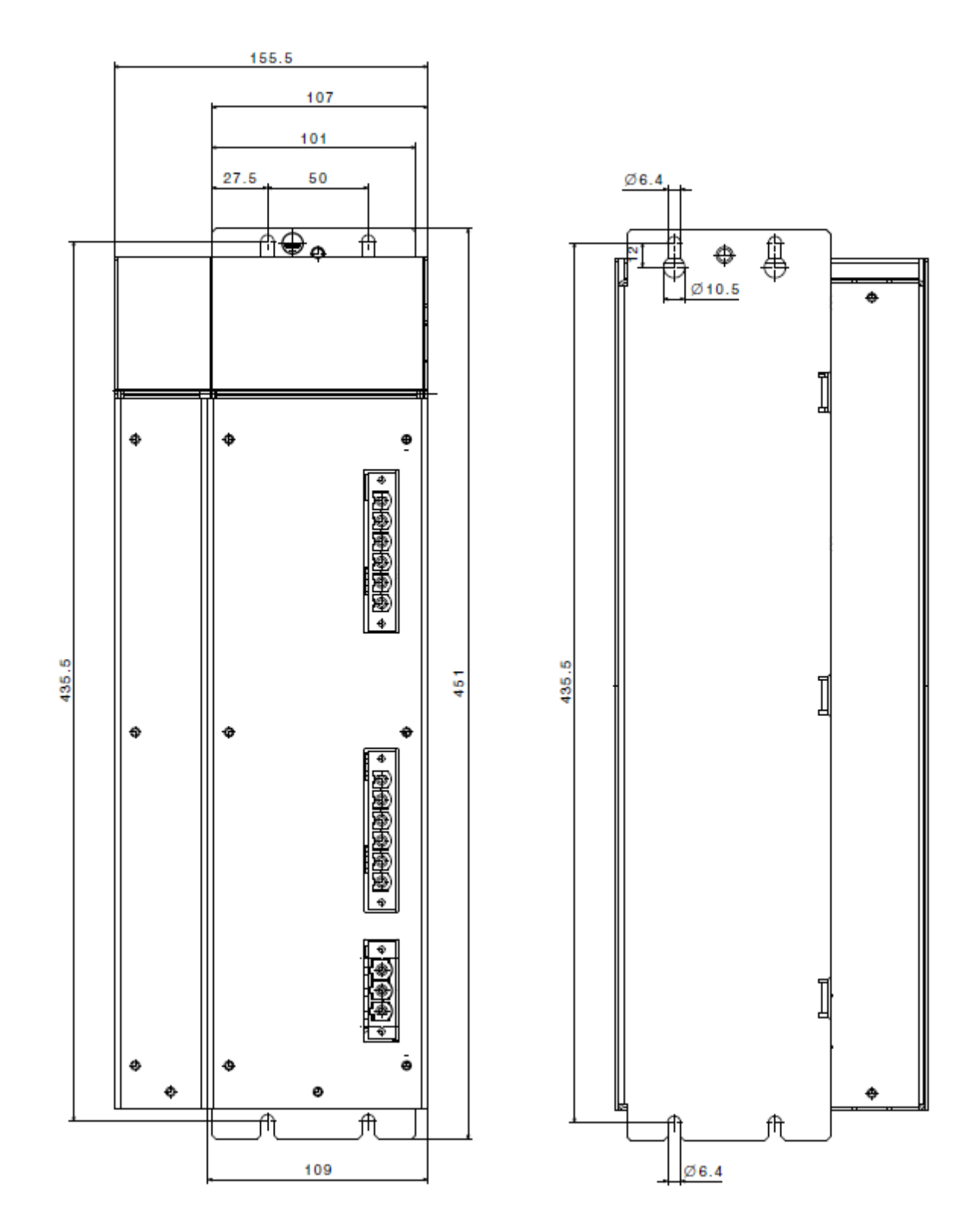

# <span id="page-53-0"></span>9.3 Zertifikate

# <span id="page-53-1"></span>9.4 Bestellangaben

# **MHS Induction Generator 6 x 3 kW** 610 660 00 6 x bis zu 3 kW, Dauerleistung 18 kW Integrierte Leistungsmessung Kurzschlusserkennung, Zwischenkreisüberwachung, automatische Frequenzabstimmung, Resonanzfrequenzüberwachung **MHS Induction Generator 4 x 7,5 kW** 610 640 00 4 x bis zu 7,5 kW, Gesamtleistung 30 kW (Spitzenleistung), Dauerleistung 26 kW Integrierte Leistungsmessung, Kurzschlusserkennung, Zwischenkreisüberwachung, automatische Frequenzabstimmung, Resonanzfrequenzüberwachung

## <span id="page-53-2"></span>9.4.1 Zubehör

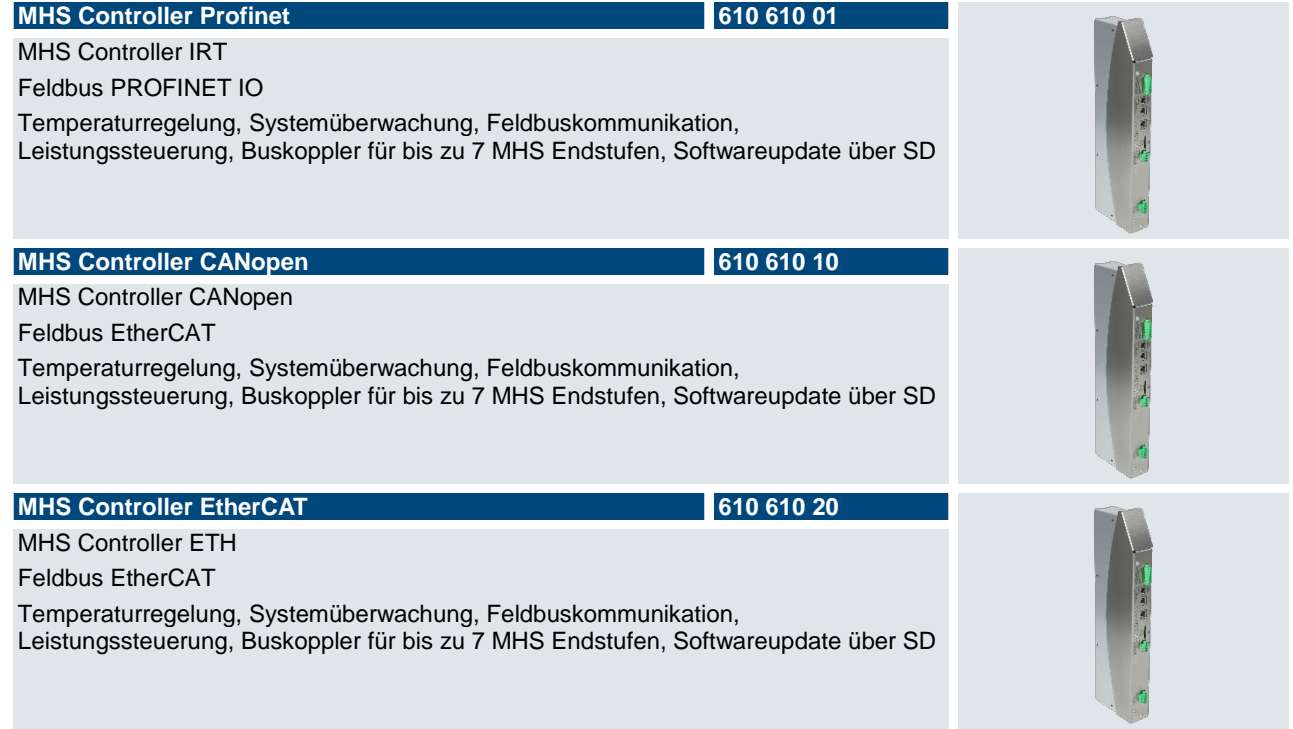

# <span id="page-53-3"></span>9.5 Sales & Service

Informationen über unser Verkaufs- und Servicenetz mit den zugehörigen Adressen finden Sie problemlos im Internet. Selbstverständlich stehen Ihnen auch die Mitarbeiter im Stammwerk Malente gerne zur Verfügung:

# <span id="page-54-0"></span>9.5.1 Stammwerk Malente

Kendrion Kuhnke Automation GmbH Industrial Control Systems Lütjenburger Straße 101 23714 Malente, Deutschland Tel. +49 4523 402-0 Fax +49 4523 402-201

E-Mail [sales-ics@kendrion.com](mailto:sales-ics@kendrion.com)<br>Internet www.kendrion.com [www.kendrion.com](http://www.kendrion.com/)

# **KENDRION**

Kendrion Kuhnke Automation GmbH Industrial Control Systems

Lütjenburger Str. 101 23714 Malente

Tel.: +49 4523 402 0 Fax: +49 4523 402 201

 $\mathbb{R}$  inductions generator (E  $\mathbb{R}$ sales[-ics@ke](#page-0-1)ndrion.com www.kendrion.com